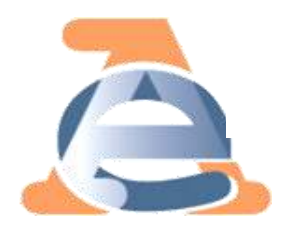

# **I SERVIZI TELEMATICI DELL'AGENZIA DELLE ENTRATE**

## **ACCREDITAMENTO E SERVIZI DISPONIBILI**

Milano, 21 luglio 2016

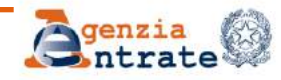

**Direzione regionale Lombardia** 

# **DI COSA CI OCCUPEREMO OGGI**

- **FISCONLINE VS ENTRATEL**
- **IL CASSETTO FISCALE**
- **IL CANALE CIVIS**
- **IL MODELLO 730-4**
- **IL DESKTOP TELEMATICO**

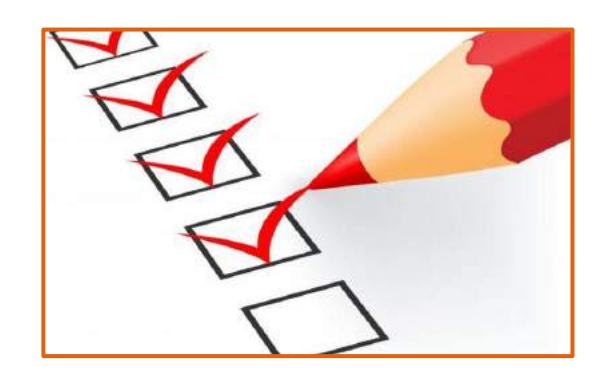

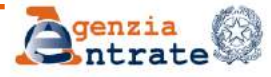

# **PARTE I FISCONLINE VS ENTRATEL**

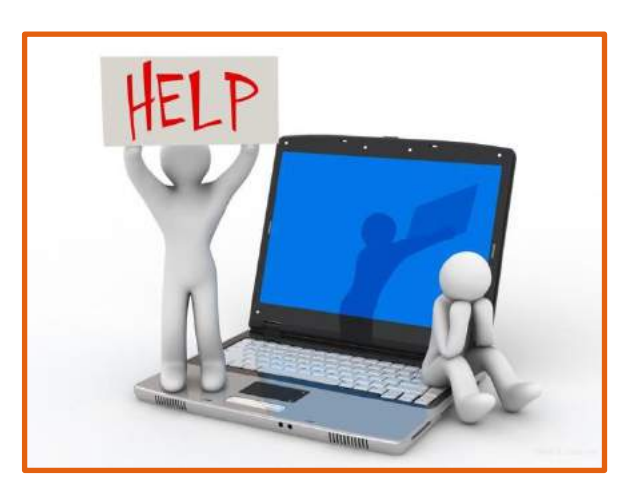

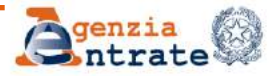

**DR Lombardia – Ufficio Gestione tributi DR Lombardia - Ufficio Gestione Tributi**

# **FISCONLINE VS ENTRATEL**

#### **FISCONLINE**

Dedicato a tutti i contribuenti, compresi i cittadini italiani residenti all'estero, **le società** e gli enti, che non debbano presentare la dichiarazione dei sostituti di imposta (modello 770) per più di 20 soggetti e che **non** siano già abilitati ad Entratel.

#### **ENTRATEL**

Riservato ai soggetti obbligati alla trasmissione telematica di dichiarazioni e atti: persone fisiche, società ed enti che devono presentare la dichiarazione dei sostituti d'imposta (modello 770) per più di 20 soggetti; intermediari (professionisti, Caf e associazioni di categoria), per la presentazione telematica delle dichiarazioni; Poste Italiane spa, per le proprie dichiarazioni e per quelle presentate dai contribuenti agli sportelli; società che trasmettono per conto delle società del gruppo cui fanno parte; Amministrazioni dello Stato; intermediari e soggetti delegati per la registrazione telematica dei contratti di locazione.

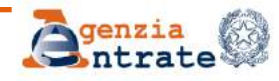

# **FISCONLINE ACCREDITARSI IN UFFICIO**

Il codice Pin, necessario per utilizzare i servizi telematici di Fisconline, può essere richiesto **presso qualsiasi ufficio territoriale dell'Agenzia delle Entrate**. È sufficiente essere muniti di un documento di riconoscimento e compilare l'apposito modulo e l'eventuale allegato per la comunicazione dei dati relativi ai Gestori Incaricati.

Il funzionario dell'ufficio, verificata l'identità del richiedente, consegnerà all'utente le prime 4 cifre del codice Pin e la password di primo accesso unitamente alle istruzioni per prelevare, comodamente da casa, la seconda parte del codice Pin accedendo al sito Internet dei Servizi Telematici.

La medesima richiesta può essere effettuata anche tramite soggetto appositamente delegato munito di procura speciale; **in questo caso la password di primo accesso e la seconda parte del Pin verranno inviate per posta al domicilio del richiedente.**

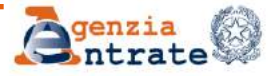

## **FISCONLINE ACCREDITARSI ONLINE**

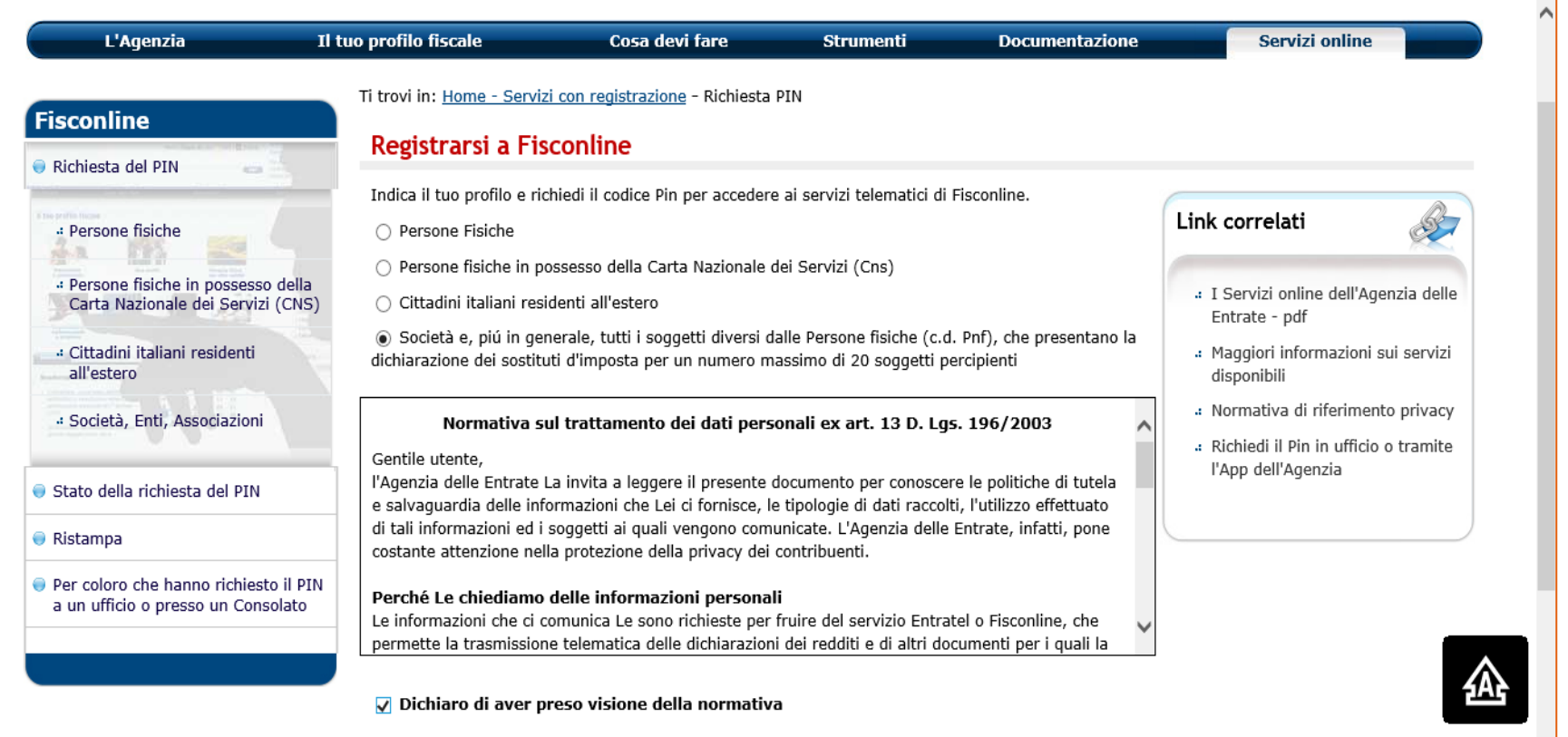

Richiedi il codice Pin

#### **NB: la password di primo accesso e la seconda parte del PIN verranno inviate per posta al domicilio fiscale del richiedente**

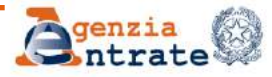

## **FISCONLINE ALCUNE PRECISAZIONI**

#### **Accreditandosi online:**

- $\checkmark$  la persona fisica dovrà indicare il reddito complessivo dichiarato nel 2015;
- $\checkmark$  la società dovrà indicare i dati del proprio legale rappresentante nonché il suo codice PIN personale (in alternativa il numero della sua domanda di abilitazione a Fisconline)

#### **I gestori incaricati**:

- possono essere nominati **solo** per le società;
- devono avere un'abilitazione personale a Fisconline/Entratel;
- possono nominare degli **incaricati,** dotati di un'abilitazione personale a Fisconline/Entratel, per tutte o parte delle attività a loro attribuite

 **Il legale rappresentante** della società richiedente deve sempre coincidere con quello presente in anagrafe tributaria.

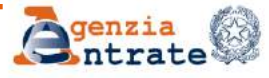

## **FISCONLINE UNO SGUARDO D'INSIEME**

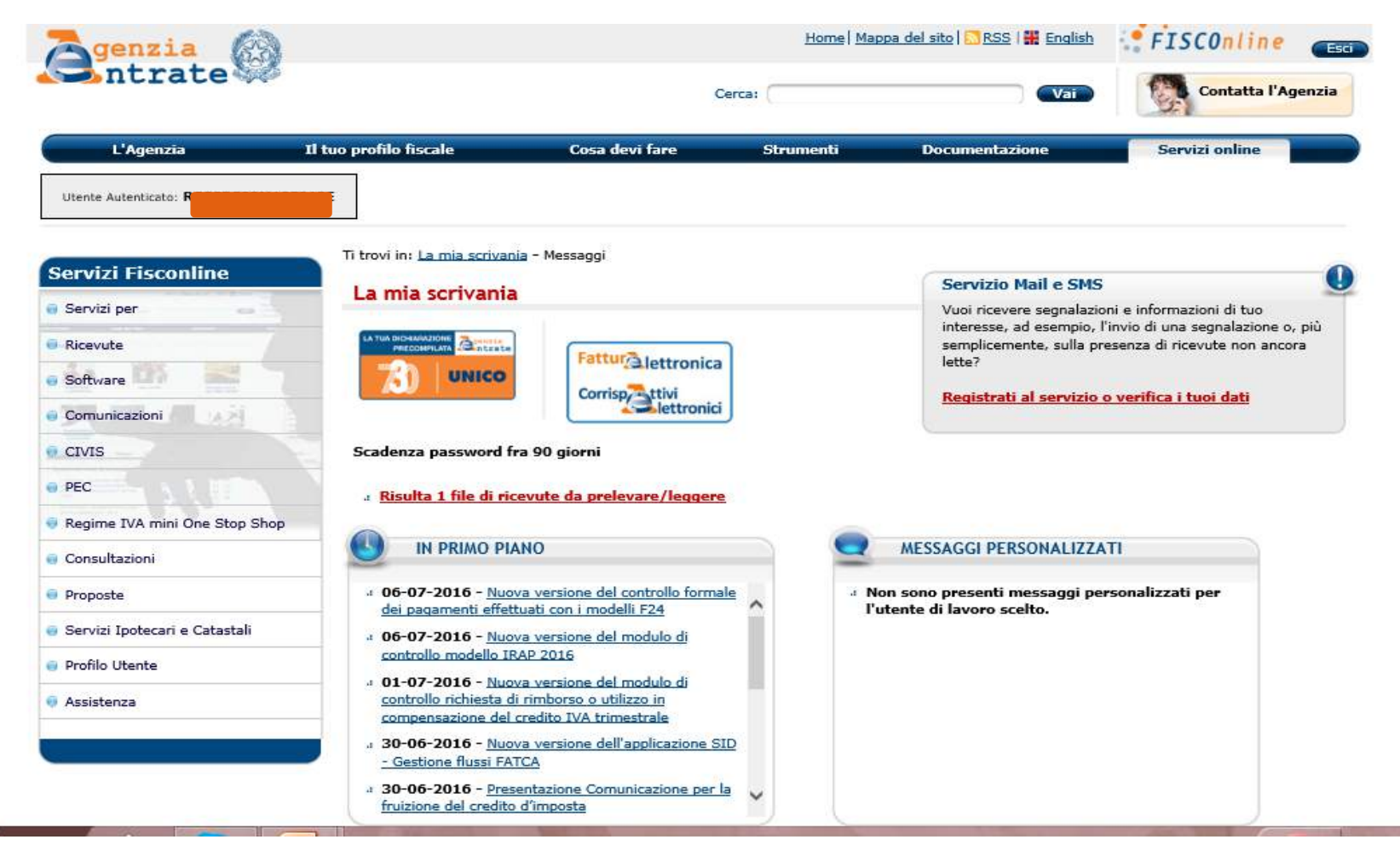

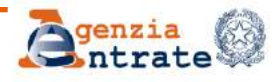

# **ENTRATEL COME ACCREDITARSI**

- 1. Richiedere la pre-iscrizione al servizio sul sito dell'Agenzia delle Entrate;
- 2. generare l' «Allegato per l'ufficio»;
- 3. presentare il modulo di richiesta debitamente compilato:
	- attraverso Posta Elettronica Certificata esclusivamente all'indirizzo che verrà fornito automaticamente in esito alla richiesta di preiscrizione;
	- ad un qualsiasi ufficio dell' Agenzia delle Entrate della regione nella quale è stabilito il domicilio fiscale dell'utente.

Per richiedere eventuali variazioni relative a utenze già attive il modulo di richiesta va presentato:

- attraverso la Posta Elettronica Certificata esclusivamente all'indirizzo ottenibile mediante l'apposita funzionalità «Ricerca PEC per istanze di variazione utenza»;
- ad un qualsiasi ufficio dell'Agenzia delle entrate della regione nella quale è stabilito il domicilio fiscale dell'utente.

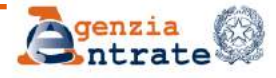

# **ENTRATEL L'AMBIENTE DI SICUREZZA**

Per «Ambiente di sicurezza» si intende il sistema di credenziali di cui ciascun utente deve essere dotato per garantire l'identità di colui che effettua una determinata operazione mediante il servizio Entratel, nonché l'integrità dei dati trasmessi e la loro riservatezza.

Senza la generazione dell'ambiente di sicurezza non è possibile utilizzare il canale Entratel per inviare i file contenenti le dichiarazioni dei redditi, i versamenti tramite F24 ecc.

In fase di generazione dell'ambiente di sicurezza, vengono create **due coppie di chiavi** che permettono il calcolo dei codici di autenticazione e la cifratura dei messaggi:

- una chiave pubblica (nota sia all'utente che all'Agenzia) ed una privata (nota soltanto all'utente) che vengono utilizzate per la **firma** dei file;
- una chiave pubblica (nota sia all'utente che all'Agenzia) ed una privata (nota soltanto all'utente) che vengono utilizzate per la **cifratura** degli stessi.

# **ENTRATEL E FISCONLINE E DA QUEST'ANNO C'È ANCHE L'APP!**

#### **Dopo averla scaricata gratuitamente potrete:**

- $\Box$  prenotare online il ticket per poi andare in ufficio evitando inutili attese (cd. Webticket);
- **□** richiedere il codice Pin per Fisconline e la Preiscrizione per Entratel;
- **□** accedere al Cassetto fiscale, per consultare le dichiarazioni fiscali ed i pagamenti effettuati;
- **□** visualizzare le ricevute degli invii telematici effettuati;
- **□** scegliere l'utenza di lavoro;
- **□** cambiare o ripristinare la password di accesso

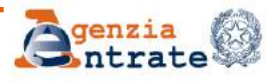

**DR Lombardia – Ufficio Gestione tributi**

# **ENTRATEL E FISCONLINE ASSISTENZA ONLINE E TELEFONICA**

#### **SITO WEB**

All'indirizzo **[http://assistenza.agenziaentrate.gov.it](http://assistenza.agenziaentrate.gov.it/)** possono essere consultate, anche nelle ore in cui il servizio di assistenza telefonica non è operativo, le soluzioni ai problemi più frequenti.

#### **ASSISTENZA TELEFONICA**

 **FISCONLINE**: per chiarimenti riguardo Fisconline potete chiamare, solo da rete fissa, il nostro call center al 848.800.444 (\*), attivo dalle ore 9 alle 17 dal lunedì al venerdì, ed il sabato dalle 9 alle 13 (con esclusione delle festività nazionali);

 **ENTRATEL**: per chiarimenti riguardo Entratel potete chiamare, sia da rete fissa che mobile, il nostro call center al 848.836.526 (\*), attivo dalle ore 8 alle 18 dal lunedì al venerdì, ed il sabato dalle 8 alle 14 (con esclusione delle festività nazionali).

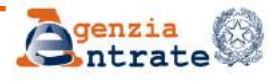

# **PARTE II IL CASSETTO FISCALE**

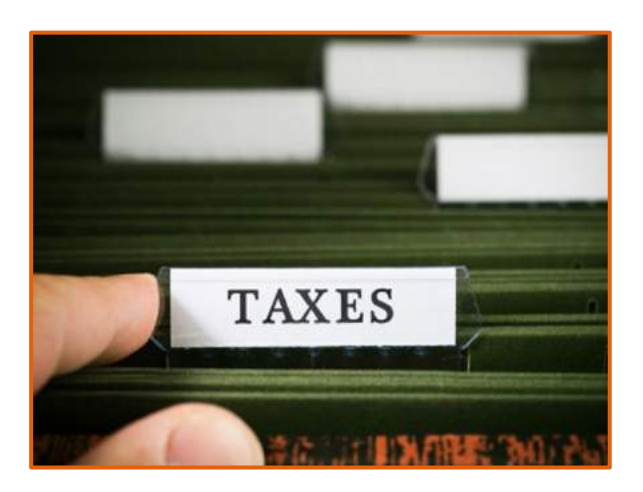

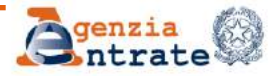

**DR Lombardia – Ufficio Gestione tributi DR Lombardia - Ufficio Gestione Tributi**

# **IL CASSETTO FISCALE (1)**

#### **È il servizio che consente la consultazione delle proprie informazioni fiscali**

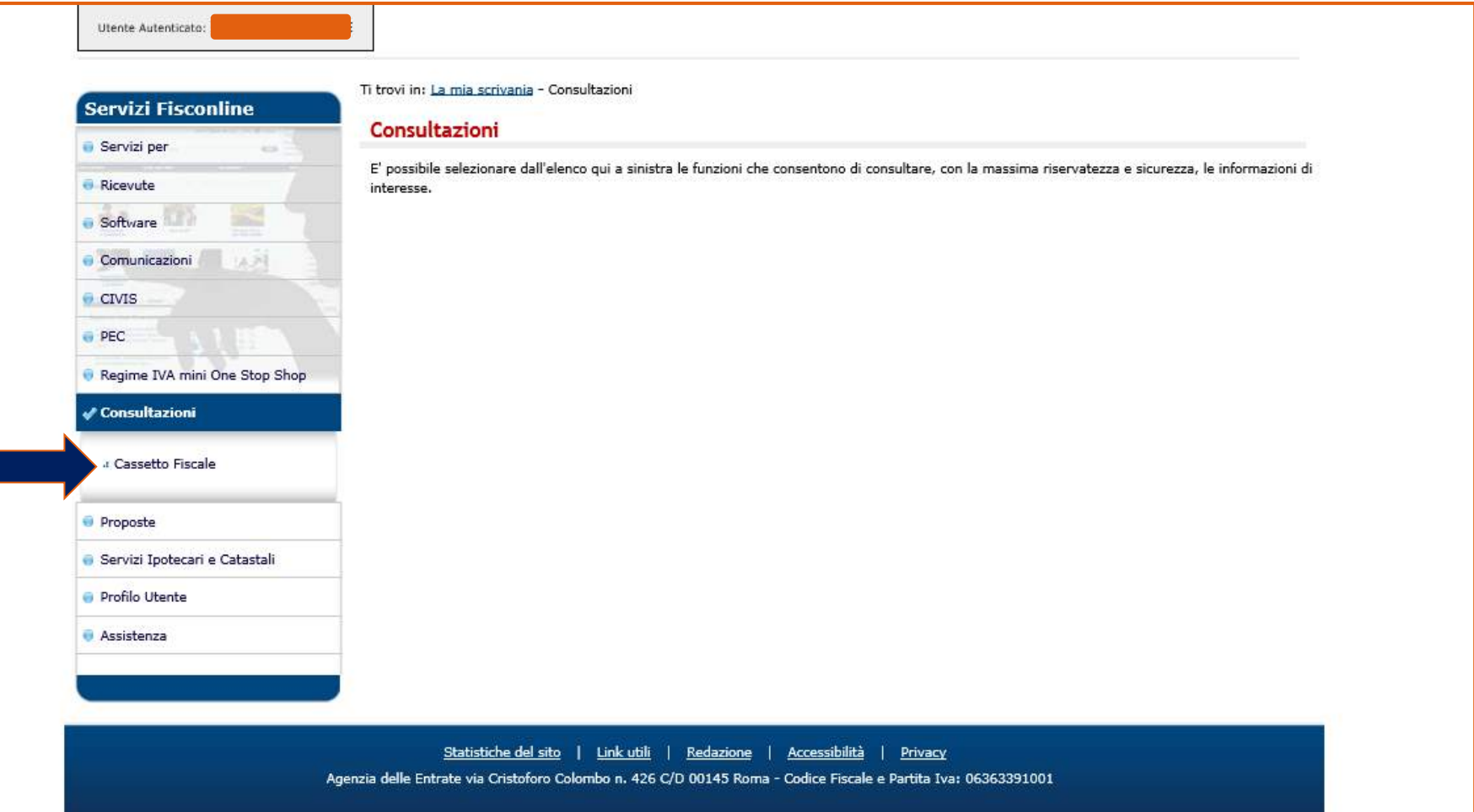

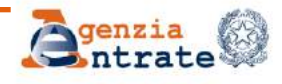

# **IL CASSETTO FISCALE (2)**

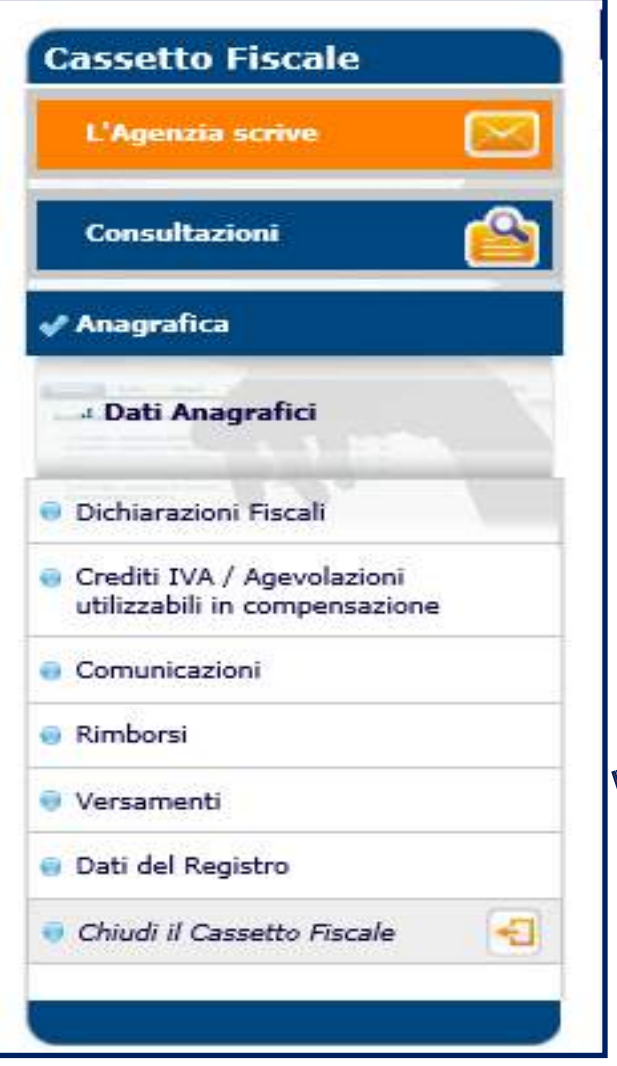

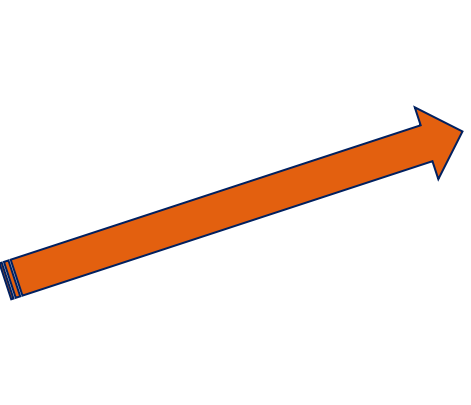

#### **ATTENZIONE!** I VERSAMENTI SONO VISIBILI **MEDIAMENTE DOPO 7 GIORNI LAVORATIVI L'EFFETTUAZIONE**

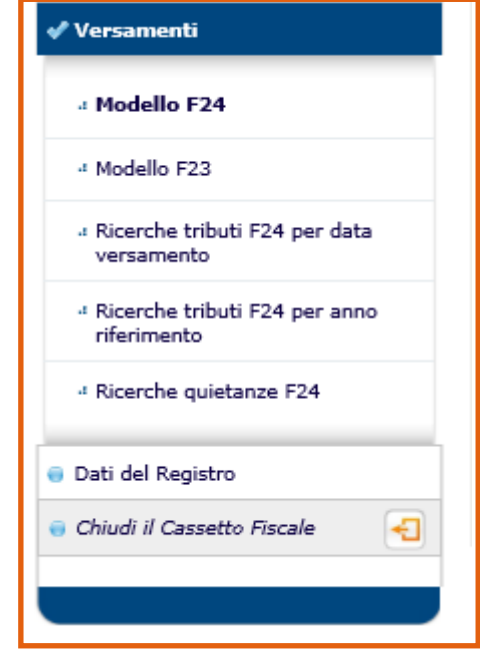

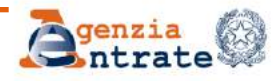

# **IL CASSETTO FISCALE (3)**

È possibile, inoltre, delegare fino a due intermediari alla consultazione del proprio cassetto fiscale attraverso una di queste modalità:

- utilizzando l'apposita funzionalità, disponibile per gli utenti registrati ai servizi telematici (sezione Proposte);
- consegnando all'intermediario delega sottoscritta, unitamente alla copia di un documento di identità. In tal caso, verrà inviato, presso il proprio domicilio fiscale, un codice di attivazione da consegnare all'intermediario. In caso di mancato recapito del codice di attivazione, decorsi 15 giorni dall'invio dei dati da parte del professionista ci si potrà recare presso un Ufficio territoriale dell'Agenzia e richiedere l'attivazione della delega. In questo caso:
	- **il delegante** ripresenterà la richiesta;
	- **il professionista** ripresenterà la richiesta, ma dovrà essere in possesso di procura speciale rilasciata dal delegante
- presentando di persona la delega sottoscritta a un qualsiasi ufficio dell'Agenzia delle entrate.

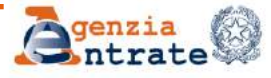

# **PARTE III IL CANALE CIVIS**

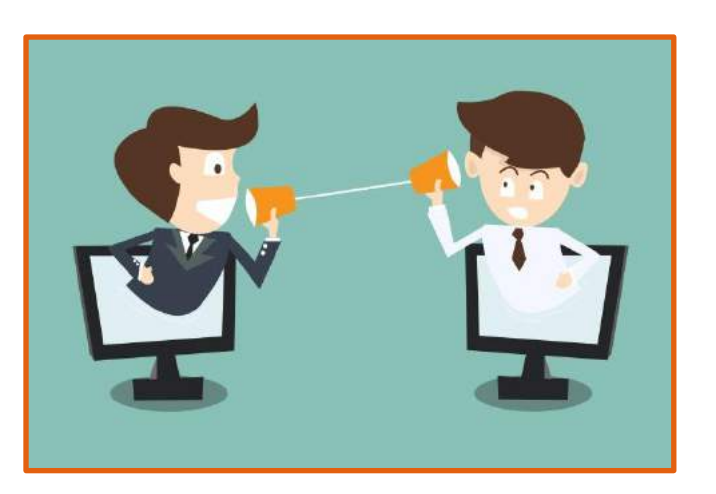

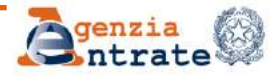

**DR Lombardia – Ufficio Gestione tributi DR Lombardia - Ufficio Gestione Tributi**

### **IL CANALE CIVIS CHE COS'È**

Il canale CIVIS può essere utilizzato sia dai contribuenti che dagli intermediari e consente di:

- $\triangleright$  richiedere assistenza sulle comunicazioni di irregolarità e gli avvisi telematici e sulle cartelle di pagamento emessi a seguito di controllo automatizzato delle dichiarazioni;
- inviare la documentazione richiesta ai fini del controllo formale (ex art. 36 ter DPR 600/72);
- $\triangleright$  modificare gli F24 già trasmessi;
- $\triangleright$  inviare la documentazione per segnalare un errore nelle cd. Comunicazioni Cambia Verso;
- accedere al servizio CUP Convenzioni (previa sottoscrizione Convenzione)

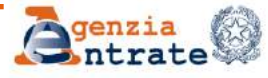

### **IL CANALE CIVIS VANTAGGI PER TUTTI**

- Adottare strumenti alternativi per la gestione dell'assistenza sulle comunicazioni/avvisi telematici e sulle cartelle di pagamento
- Riservare l'accesso agli Uffici territoriali per la trattazione dei soli casi «complessi»
- Ottimizzare i tempi di erogazione del servizio tramite una lavorazione in *back office* che consente di massimizzare la capacità operativa del personale

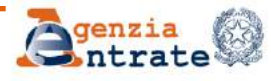

### **IL CANALE CIVIS ASSISTENZA SU COMUNICAZIONI**

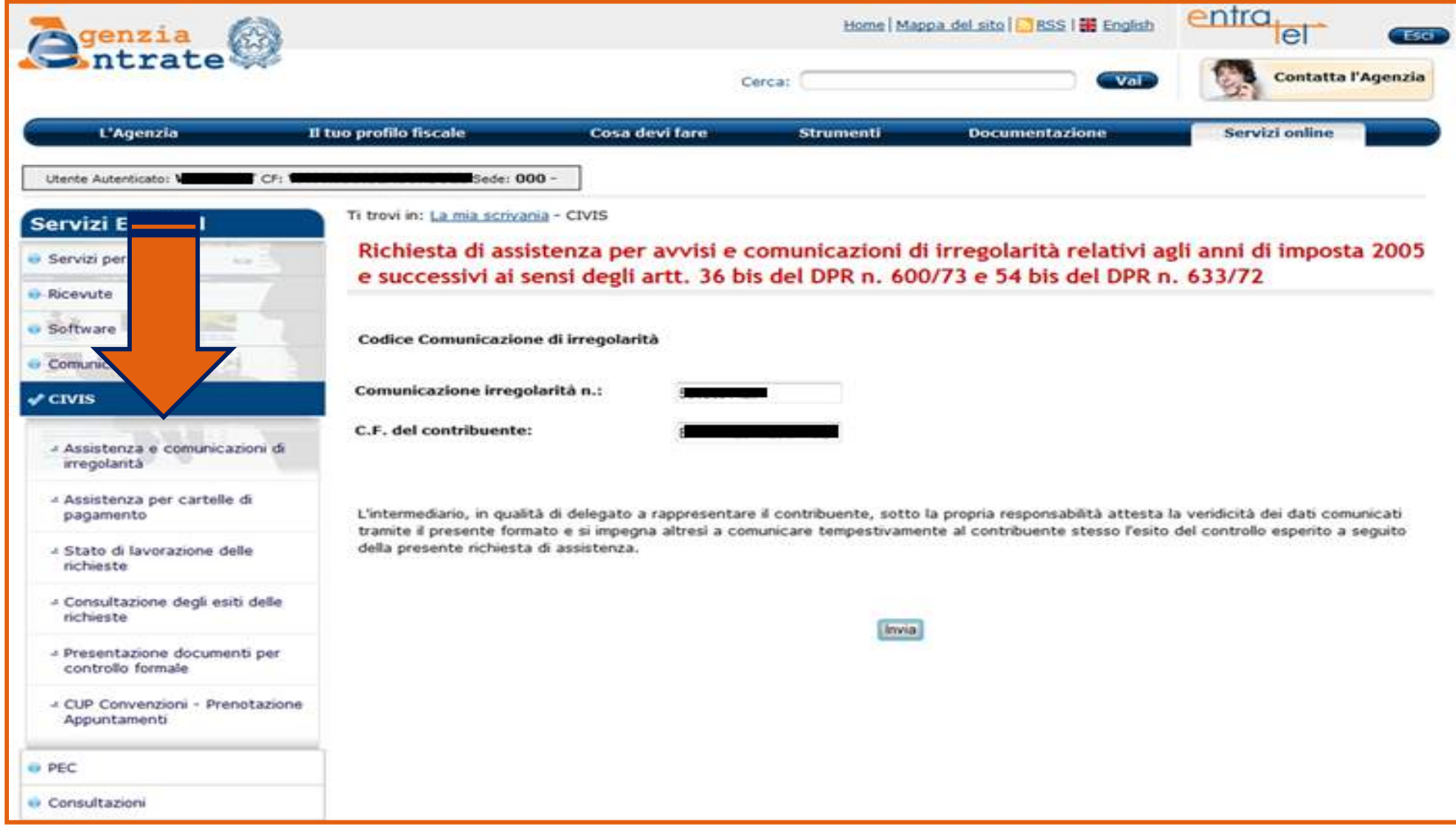

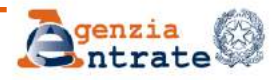

### **IL CANALE CIVIS ASSISTENZA SU CARTELLE DI PAGAMENTO (1)**

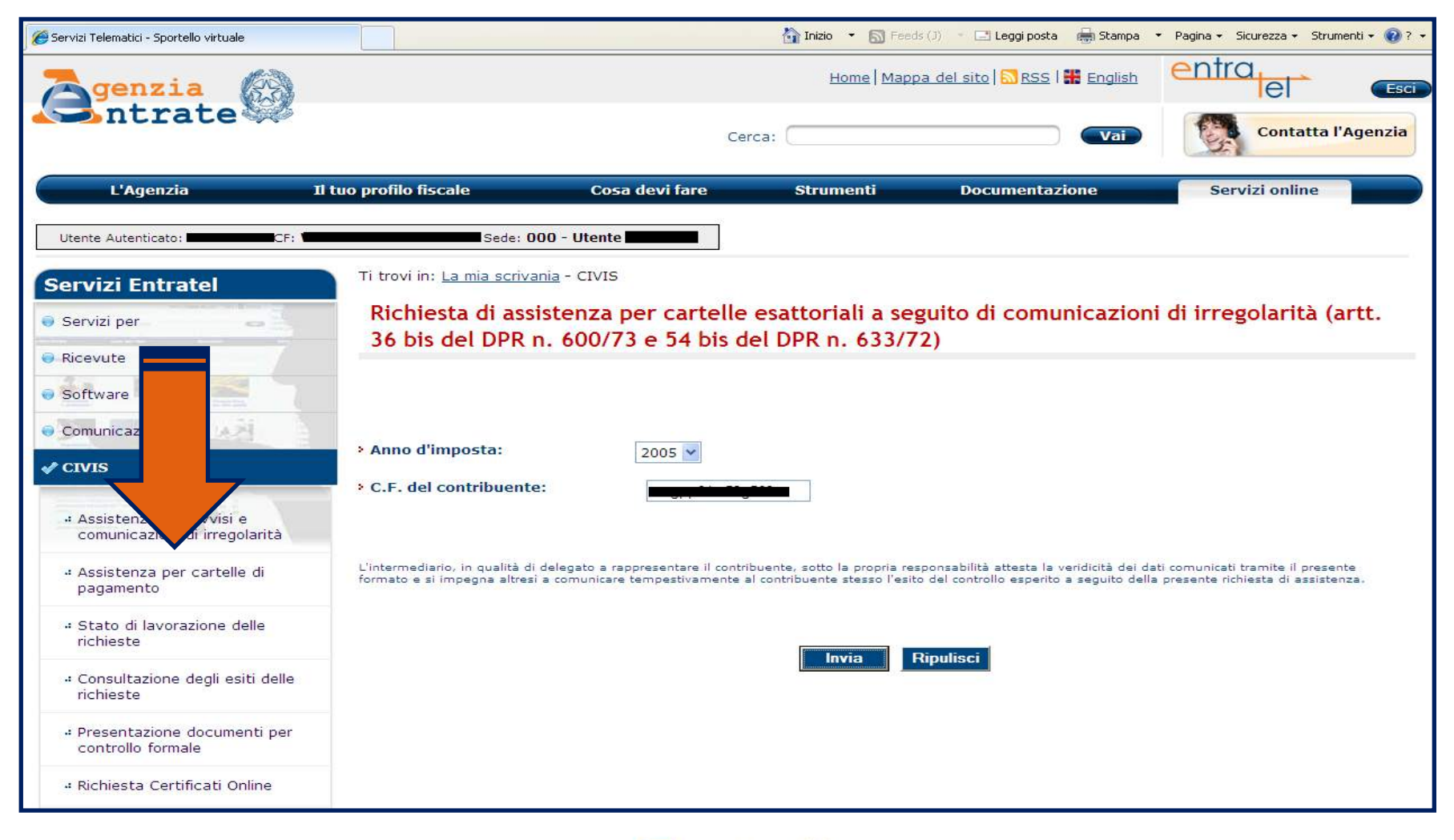

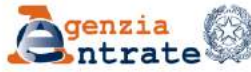

### **IL CANALE CIVIS ASSISTENZA SU CARTELLE DI PAGAMENTO (2)**

**Occorre prestare attenzione alla selezione dell'identificativo della partita di ruolo. La schermata infatti riporta tutte le partite presenti per l'anno scelto. L'Ufficio lavorerà solo la richiesta relativa alla partita selezionata.** 

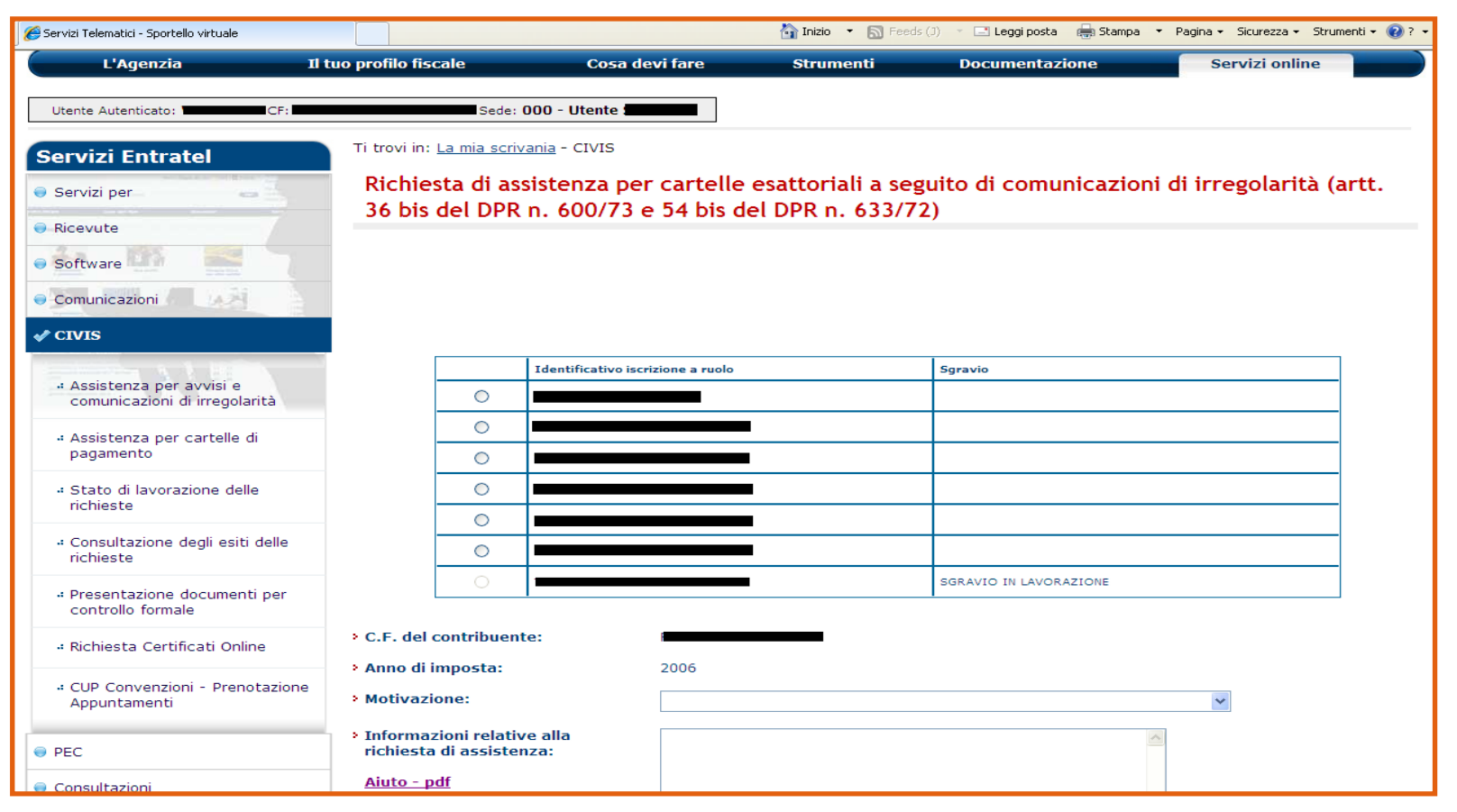

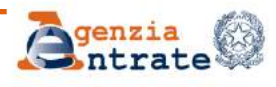

### **IL CANALE CIVIS LO STATO DELLA LAVORAZIONE (1)**

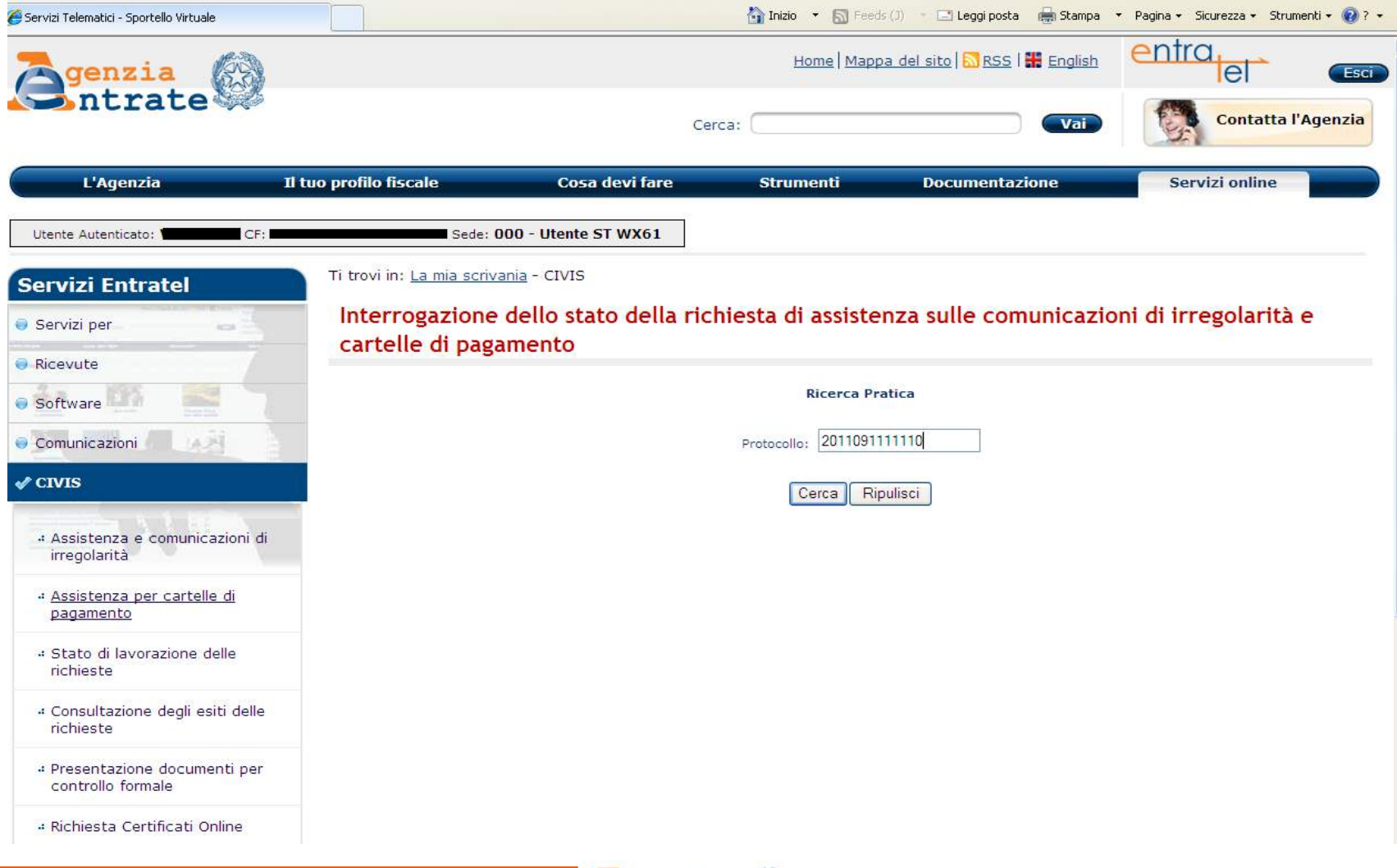

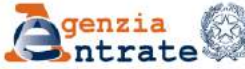

### **IL CANALE CIVIS LO STATO DELLA LAVORAZIONE (2)**

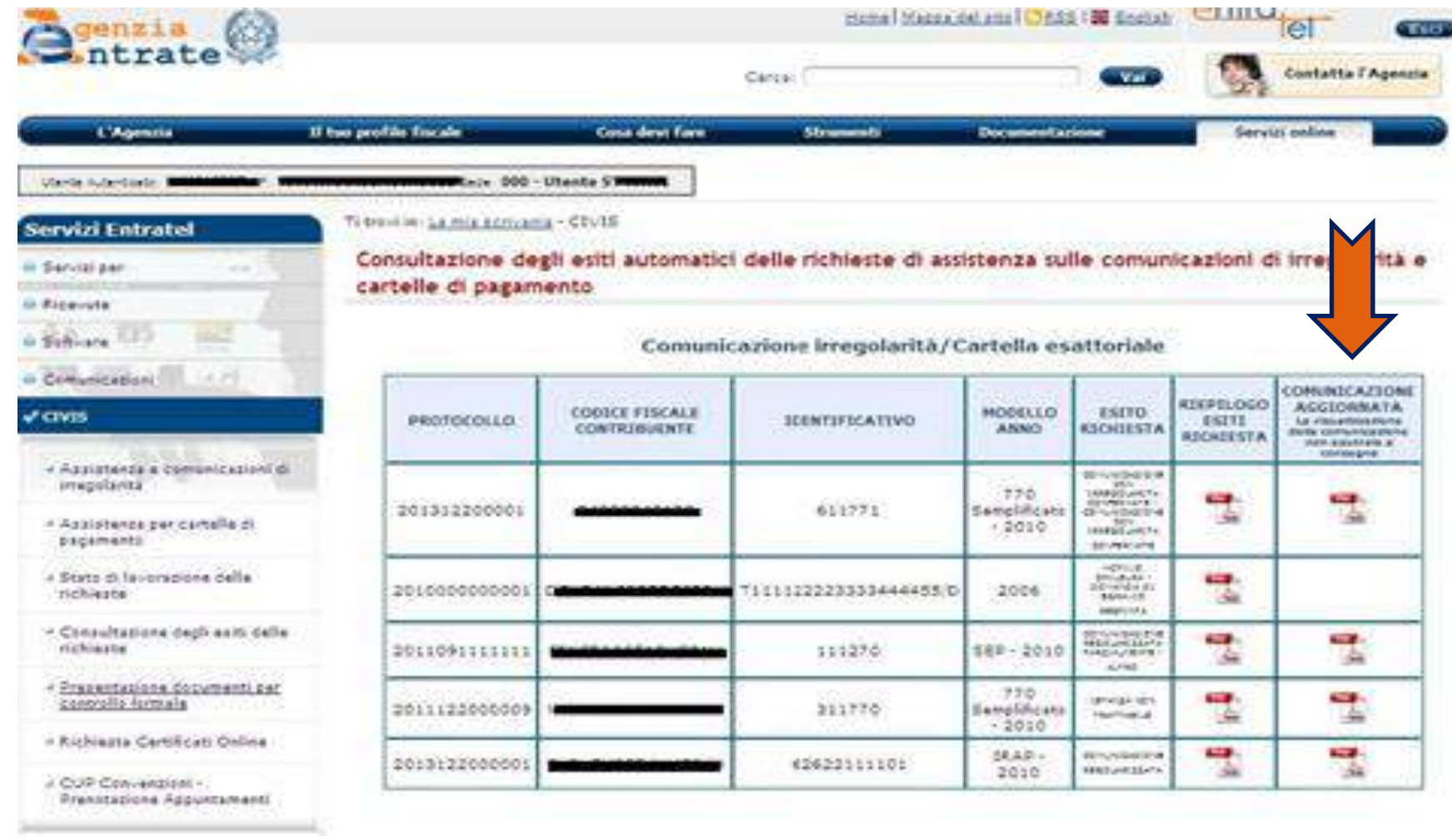

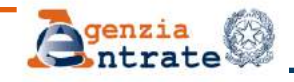

#### **IL CANALE CIVIS INVIO DOCUMENTAZIONE PER CONTROLLO FORMALE (1)**

**Il contribuente abilitato ai servizi telematici (o l'intermediario) può, a seguito della ricezione della comunicazione per il controllo formale (cd. 36-ter), inviare la documentazione richiesta accedendo al canale CIVIS.**

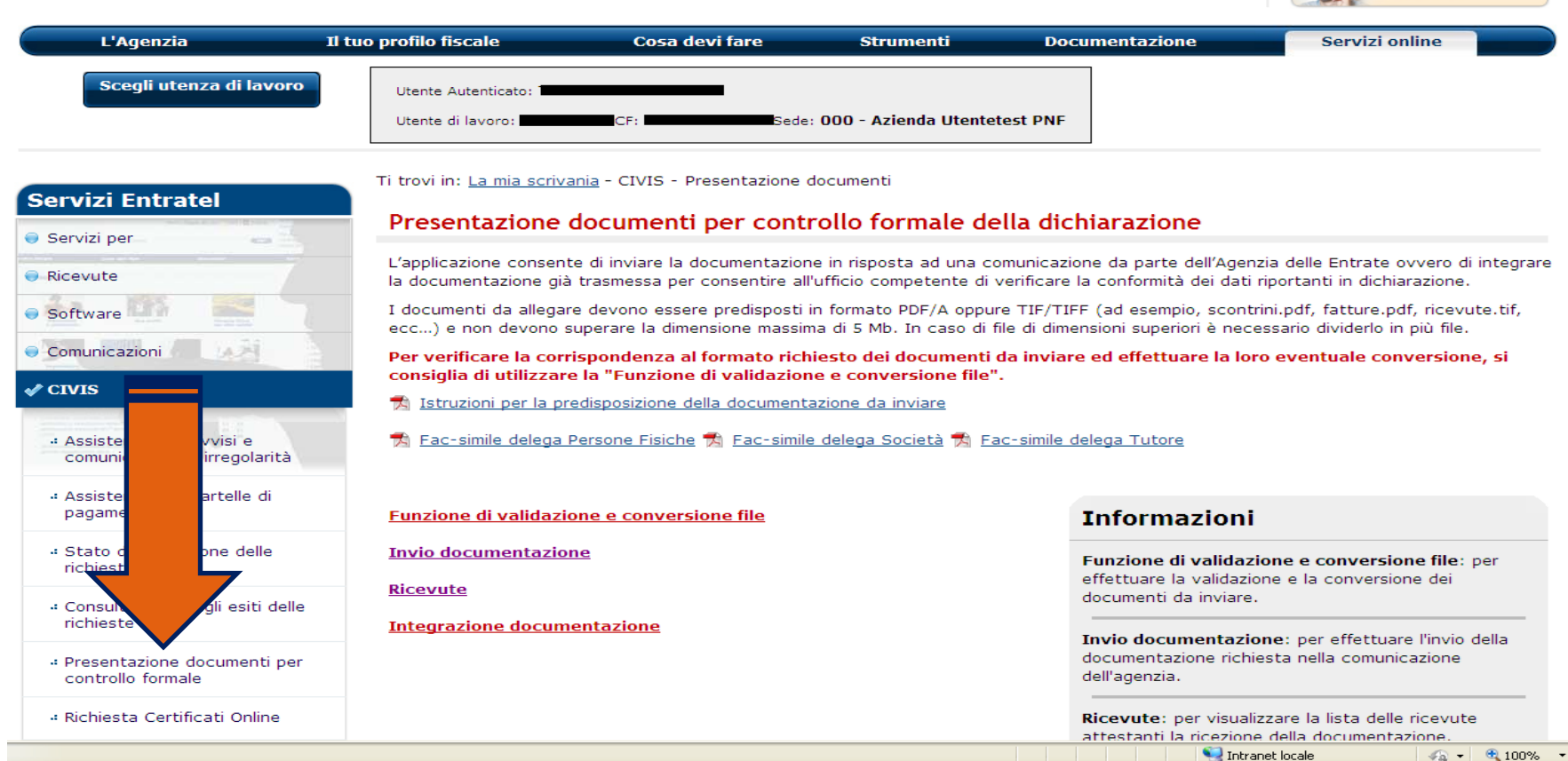

and the state of the state of

#### **IL CANALE CIVIS INVIO DOCUMENTAZIONE PER CONTROLLO FORMALE (2)**

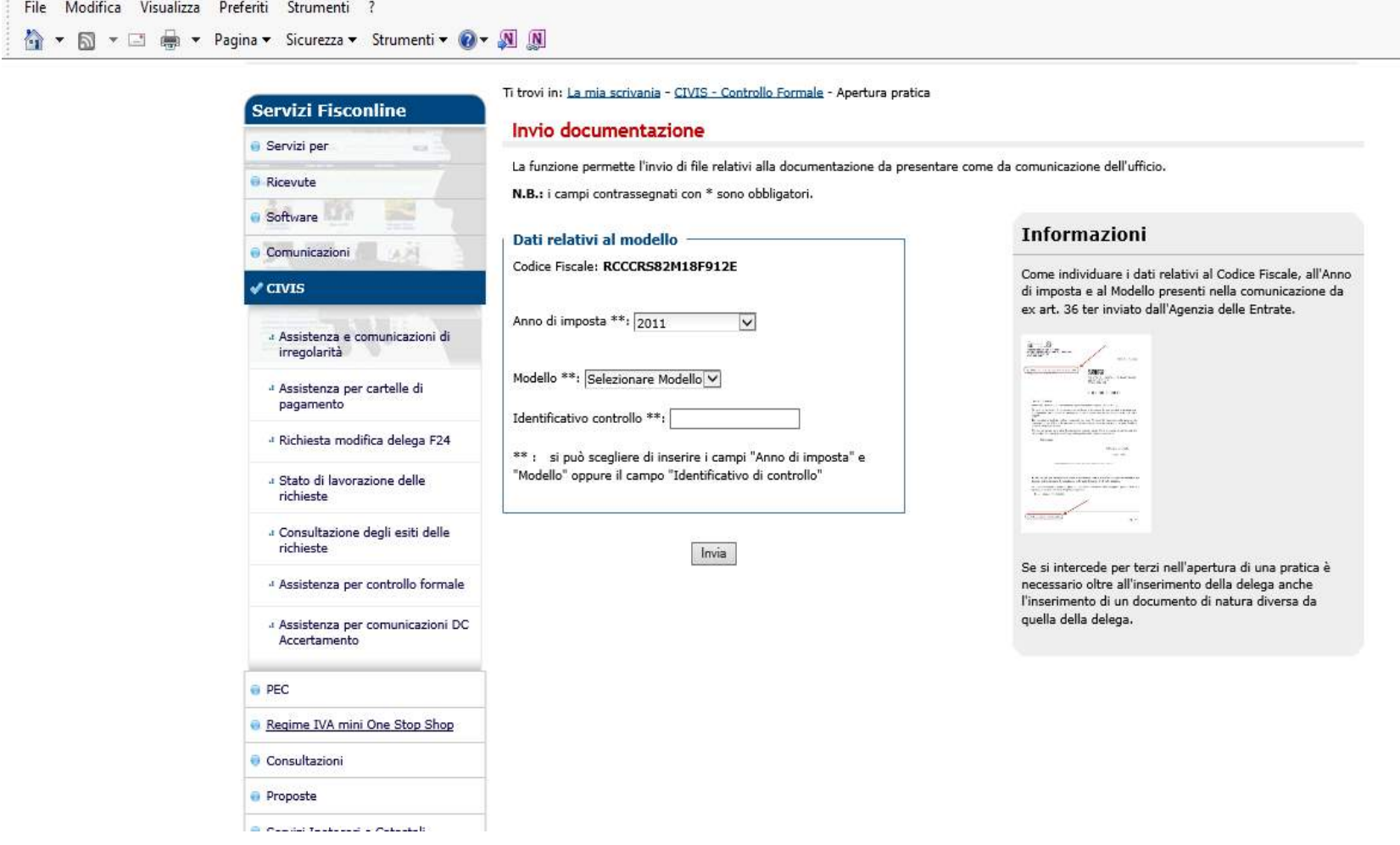

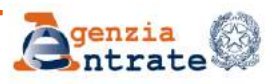

#### **IL CANALE CIVIS INVIO DOCUMENTAZIONE PER CONTROLLO FORMALE (3)**

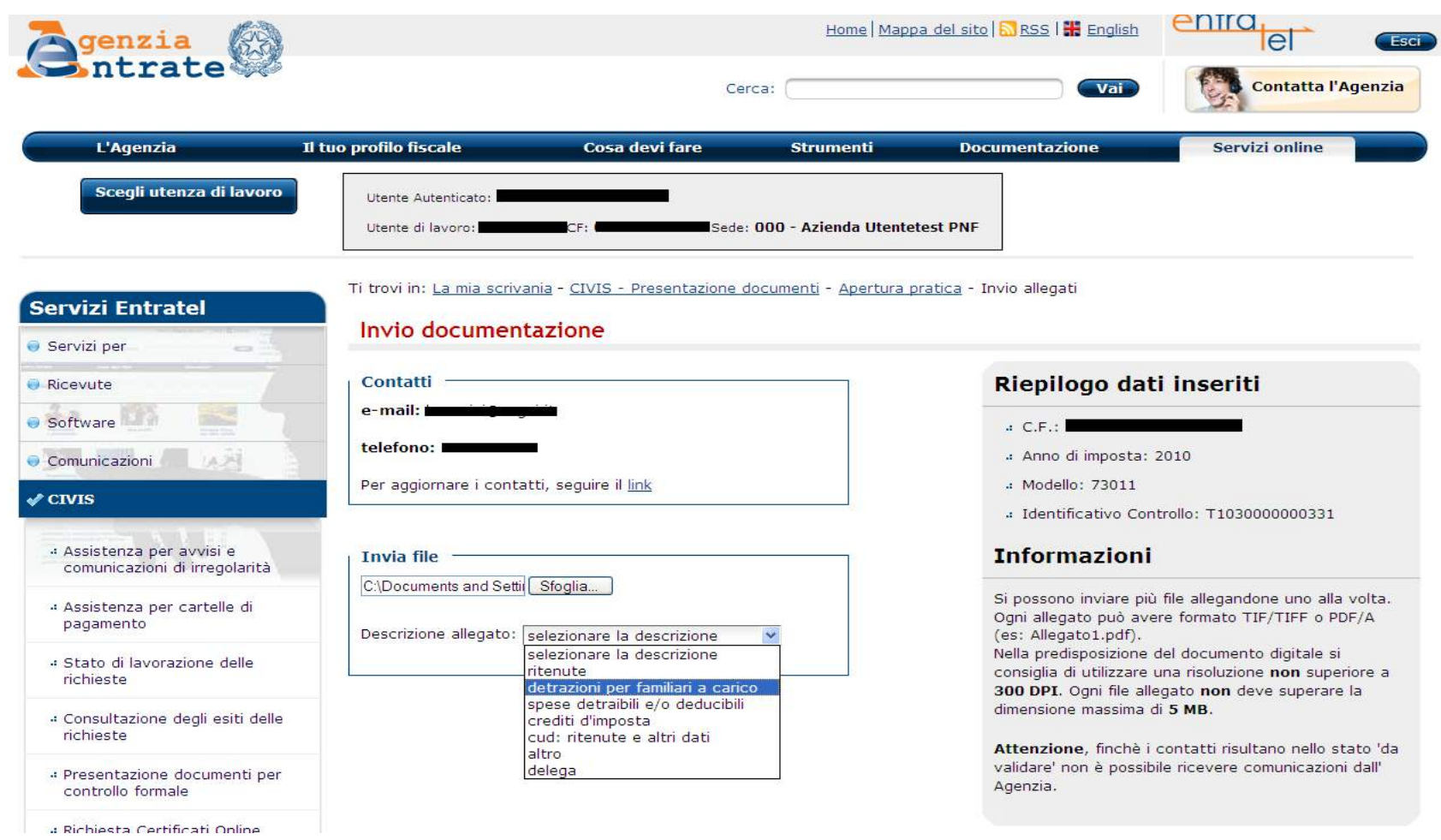

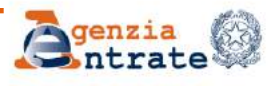

#### **IL CANALE CIVIS INVIO DOCUMENTAZIONE PER CONTROLLO FORMALE (4)**

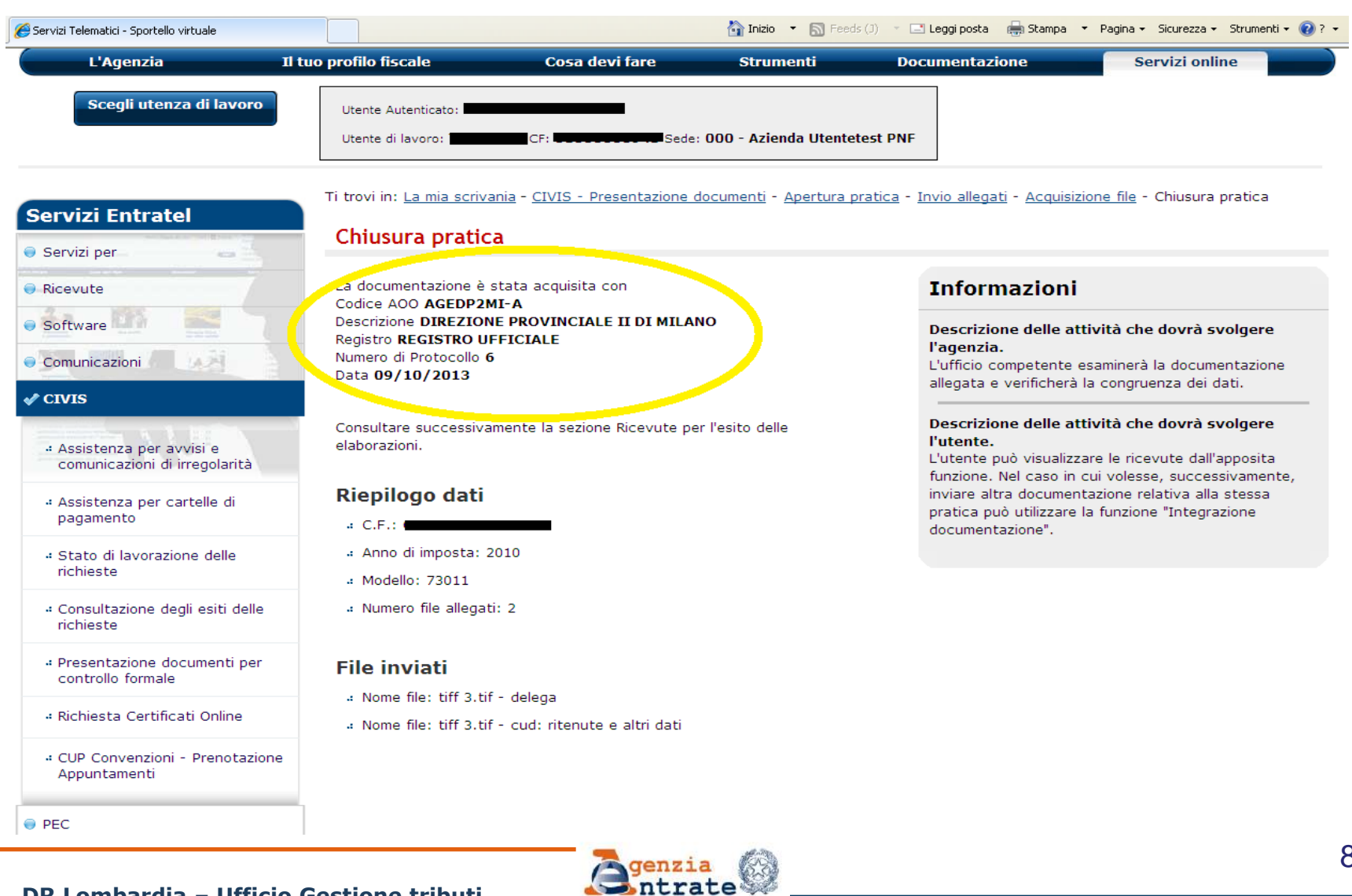

#### DR Lombardia - Ufficio Gestione tributi

### **IL CANALE CIVIS INVIO DOCUMENTAZIONE PER CONTROLLO FORMALE (5)**

#### **ALCUNE PRECISAZIONI:**

 i documenti possono essere inviati esclusivamente in formato PDF/A e in formato TIFF;

- è possibile inviare più documenti (ciascuno dei quali non potrà eccedere la dimensione di 5MB) nell'ambito della stessa operazione;
- nel caso in cui la documentazione non risponda ai requisiti di formato richiesti, i documenti non conformi non verranno accettati e il contribuente riceverà una ricevuta di scarto;
- è disponibile un servizio che consente all'utente di verificare, validare e convertire preventivamente i documenti da inviare tramite CIVIS;
- nel caso il contribuente si avvalga di un intermediario è necessario allegare un' apposita delega (fac-simile fornito dall'AE)

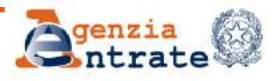

### **CIVIS F24 CHE COS'È**

Il servizio CIVIS F24 permette a cittadini e intermediari di:

- richiedere la modifica dei dati della delega di pagamento modello F24;
- conoscere in tempi rapidi l'esito della lavorazione della propria istanza sempre tramite canale telematico;
- correggere a monte la gran parte degli errori generalmente commessi nella compilazione del modello F24.

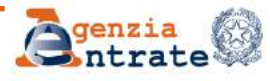

### **CIVIS F24 QUANDO UTILIZZARLO**

#### **È possibile presentare la richiesta di modifica a condizione che la delega:**

risulti **già** acquisita nella banca dati dell'Anagrafe Tributaria

riguardi tributi gestiti dall'Agenzia (NB: **non** sono modificabili i codice tributo "Ruol", quelli afferenti versamenti di contributi previdenziali o di premi assicurativi)

sia stata presentata negli ultimi tre anni solari antecedenti l'anno della richiesta

presenti **almeno** un tributo non abbinato.

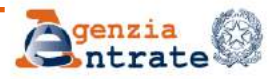

### **CIVIS F24 COME ACCEDERE AL SERVIZIO**

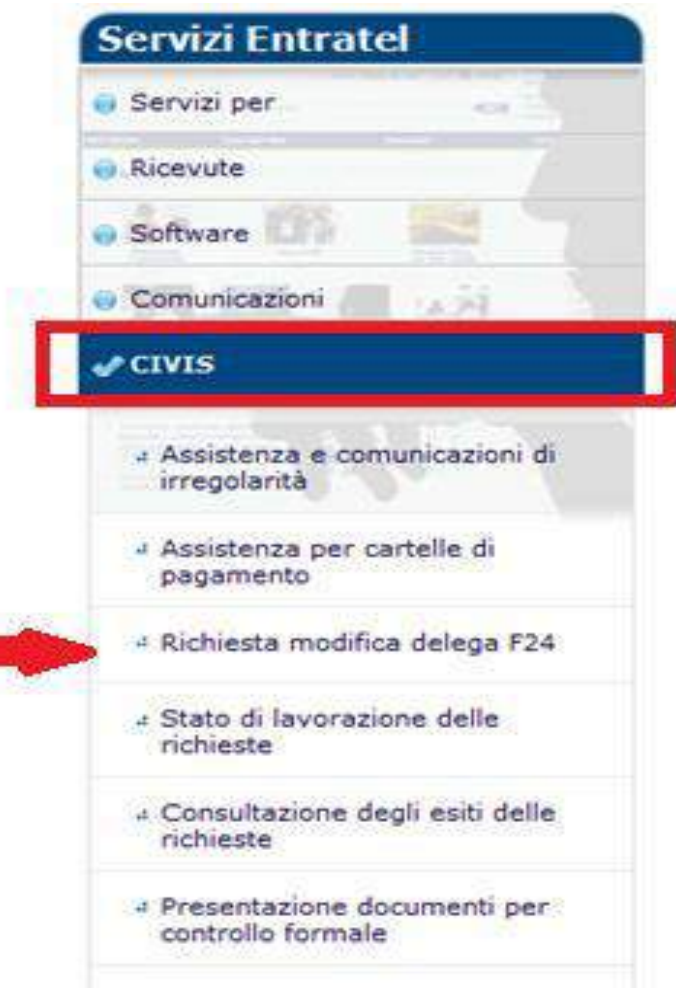

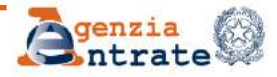

#### **FASE 1: RICERCA F24**

#### Richiesta modifica delega F24

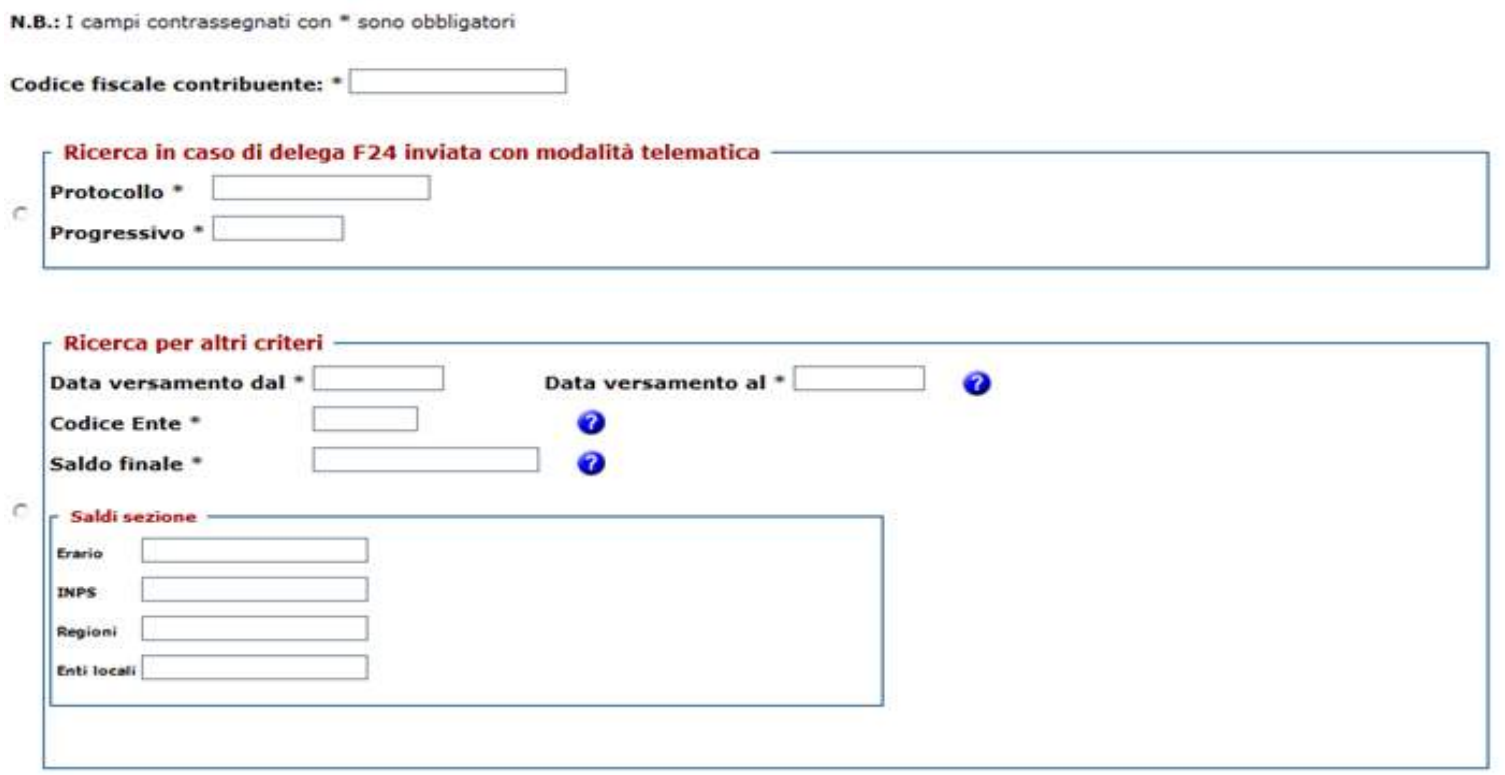

**La richiesta è consentita solo se, in base ai criteri di ricerca indicati, esiste una sola delega di pagamento**

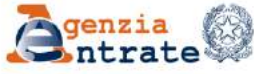

#### **FASE 2: VISUALIZZAZIONE**

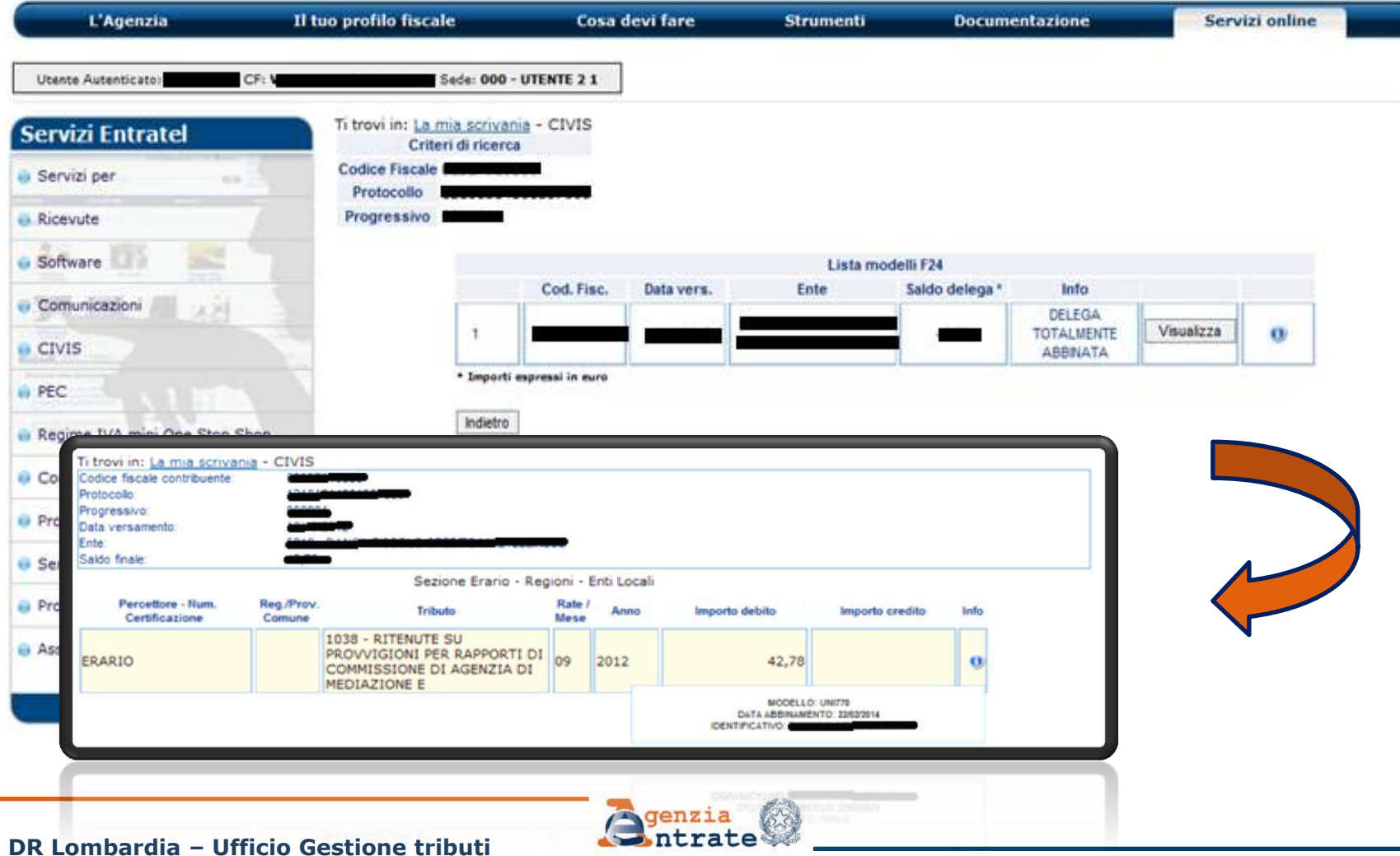

#### **FASE 3A: MODIFICA DELEGA F24 (1)**

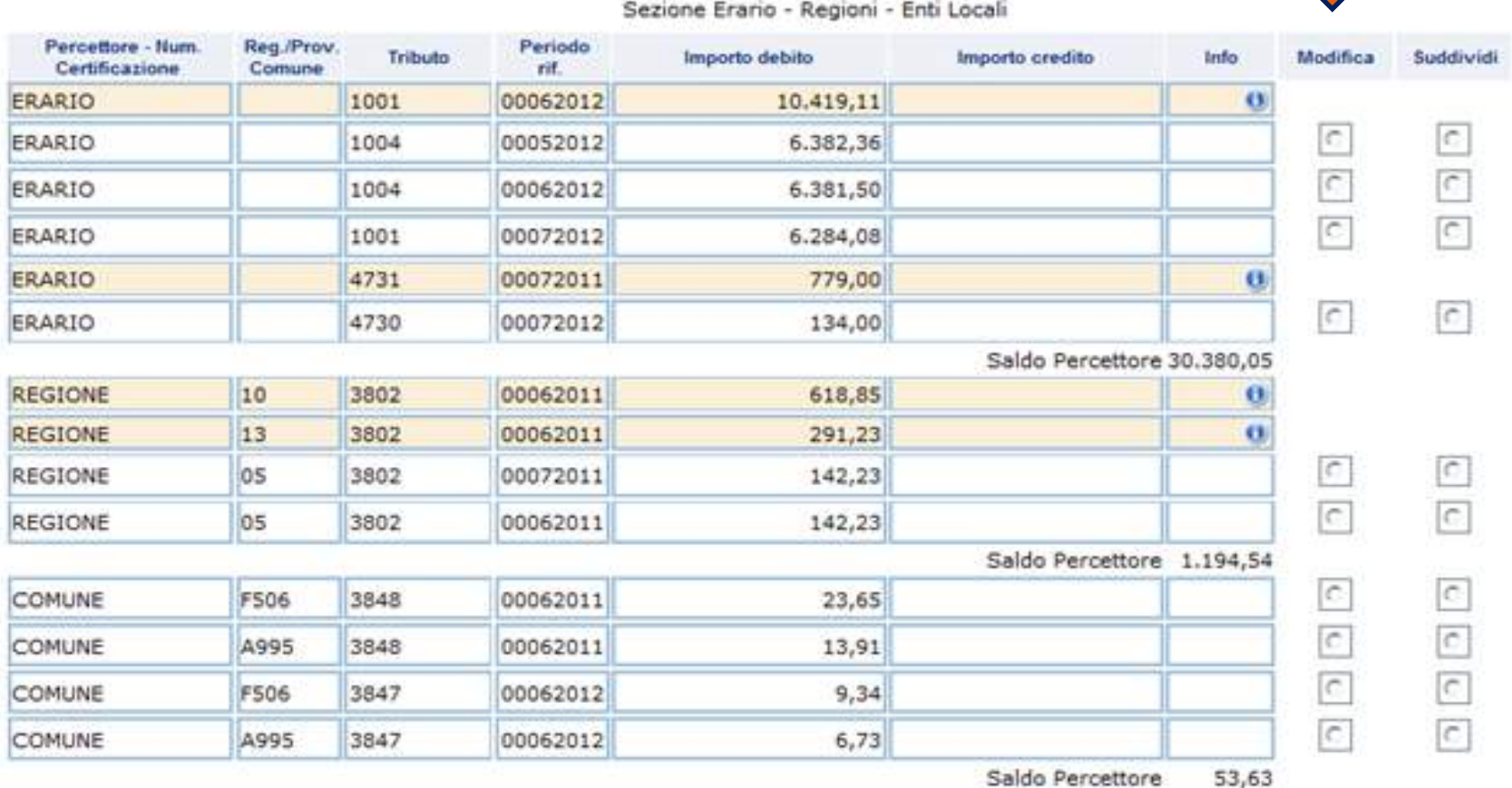

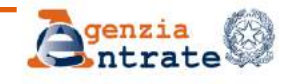

#### **FASE 3A: MODIFICA DELEGA F24 (2)**

#### Selezionando l'opzione **modifica** si apre la seguente finestra

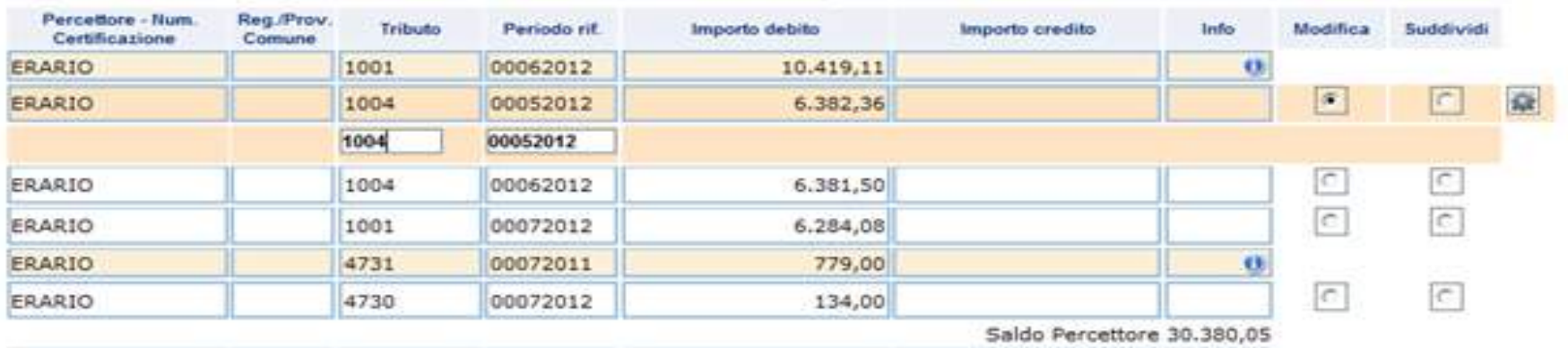

Sezione Erario - Regioni - Enti Locali

A questo punto:

- è possibile modificare il codice tributo, il mese e l'anno di riferimento, il numero rata;
- è possibile modificare un codice tributo erariale in un codice tributo regionale e viceversa;
- **non** è possibile modificare gli importi a debito versati né gli importi a credito compensati

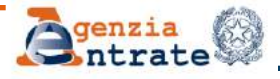

#### **FASE 3B: SUDDIVIDI DELEGA F24 (1)**

부산의 사진은 그 사람은 그 사진의 사진을 받아 있었다.

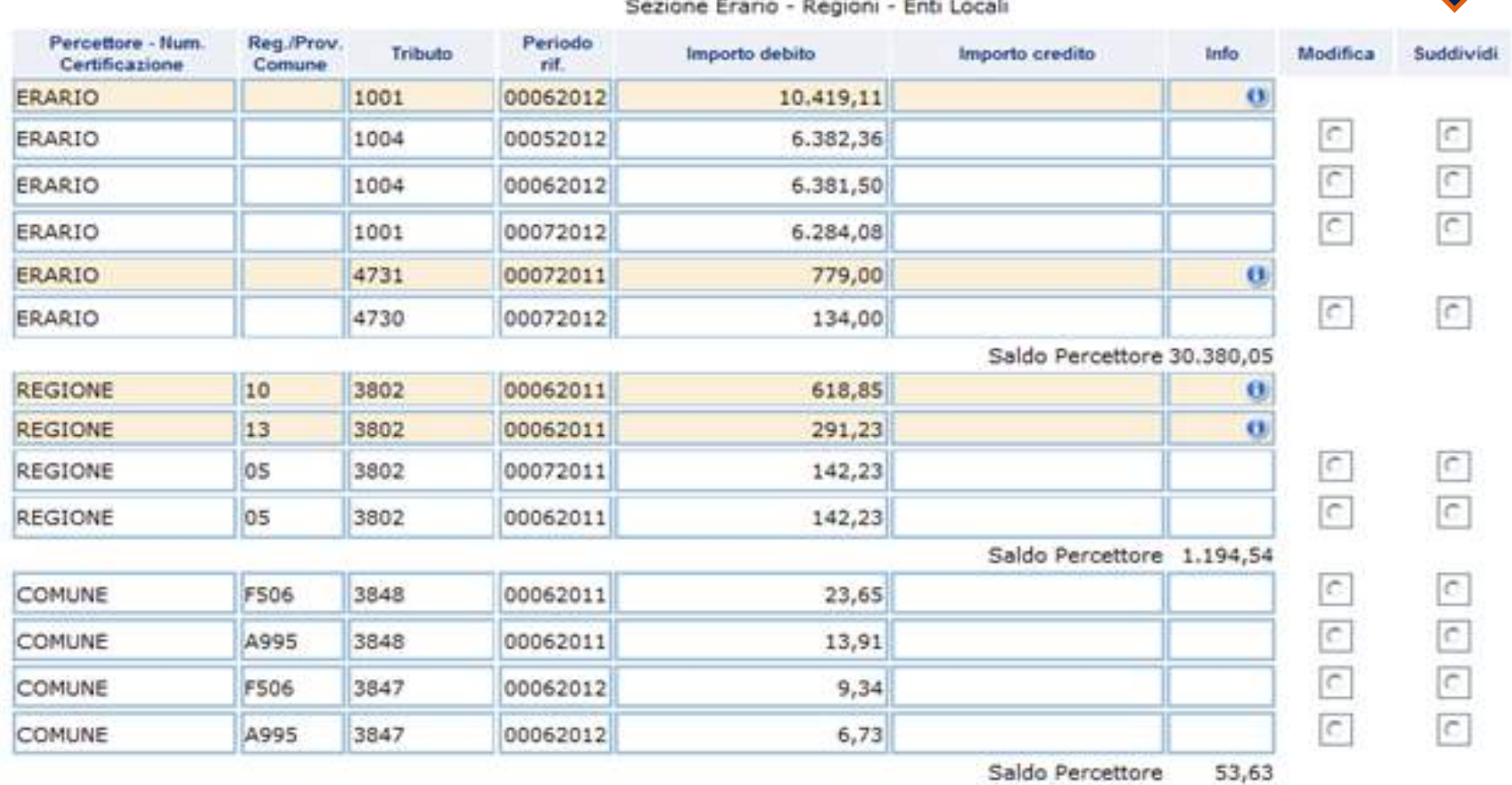

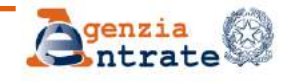

#### **FASE 3B: SUDDIVIDI DELEGA F24 (2)**

#### Selezionando l'opzione **suddividi** si apre la seguente finestra

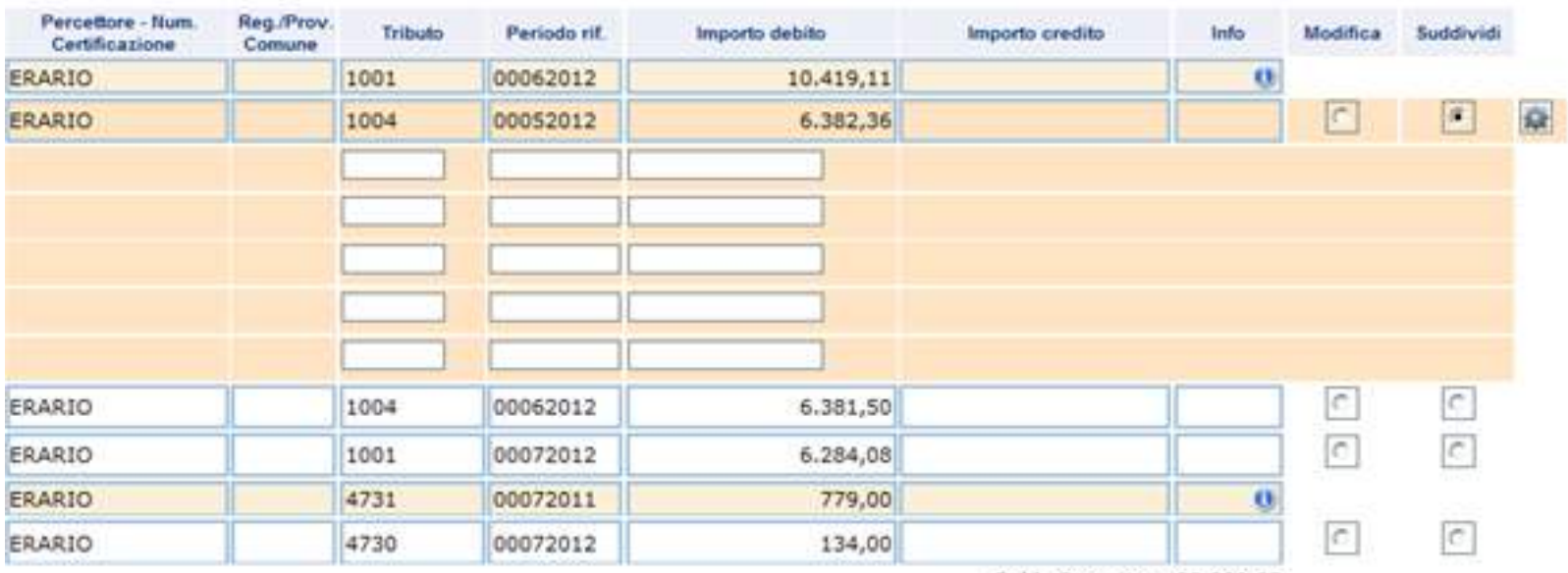

Sezione Erario - Regioni - Enti Locali

Saldo Percettore 30.380,05

Ora è possibile suddividere sia gli importi a debito che quelli a credito **in un numero massimo di 5 tributi/righe.**

**ATTENZIONE**: quando viene selezionata l'opzione suddividi non è possibile modificare un codice tributo erariale in un codice tributo regionale e viceversa

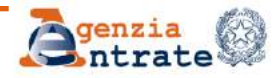

#### **FASE 4: INVIO DELLA RICHIESTA (1)**

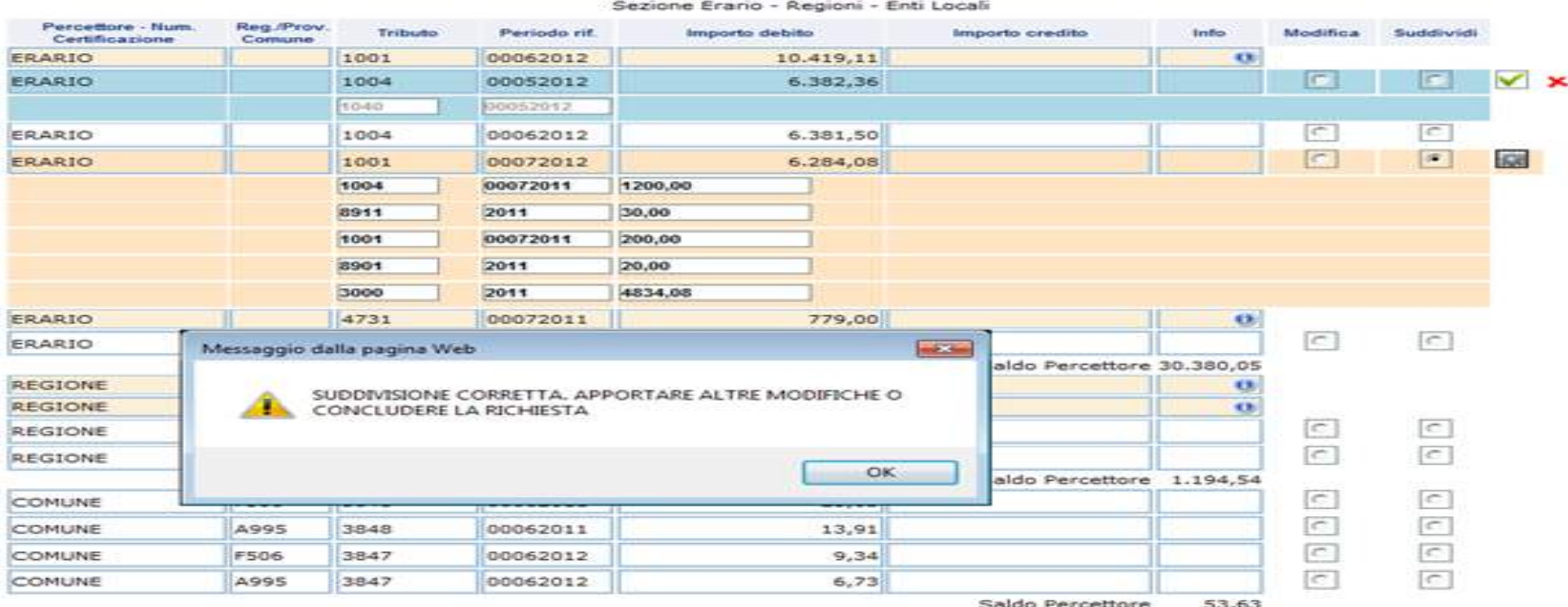

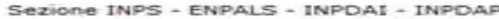

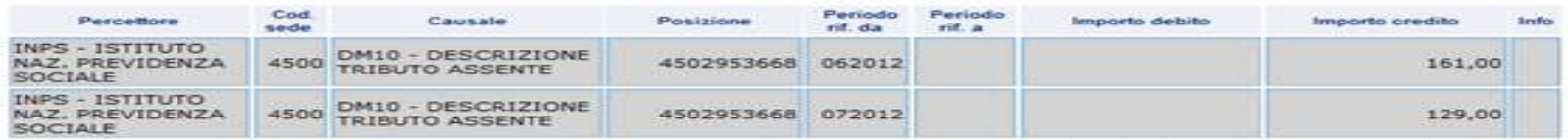

Saldo Percettore

 $-290,00$ 

Cancella modifiche

Continua

**Inc** 

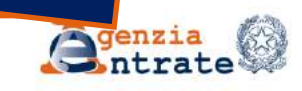

DR Lombardia - Ufficio Gestione tributi

#### **FASE 4: INVIO DELLA RICHIESTA (2)**

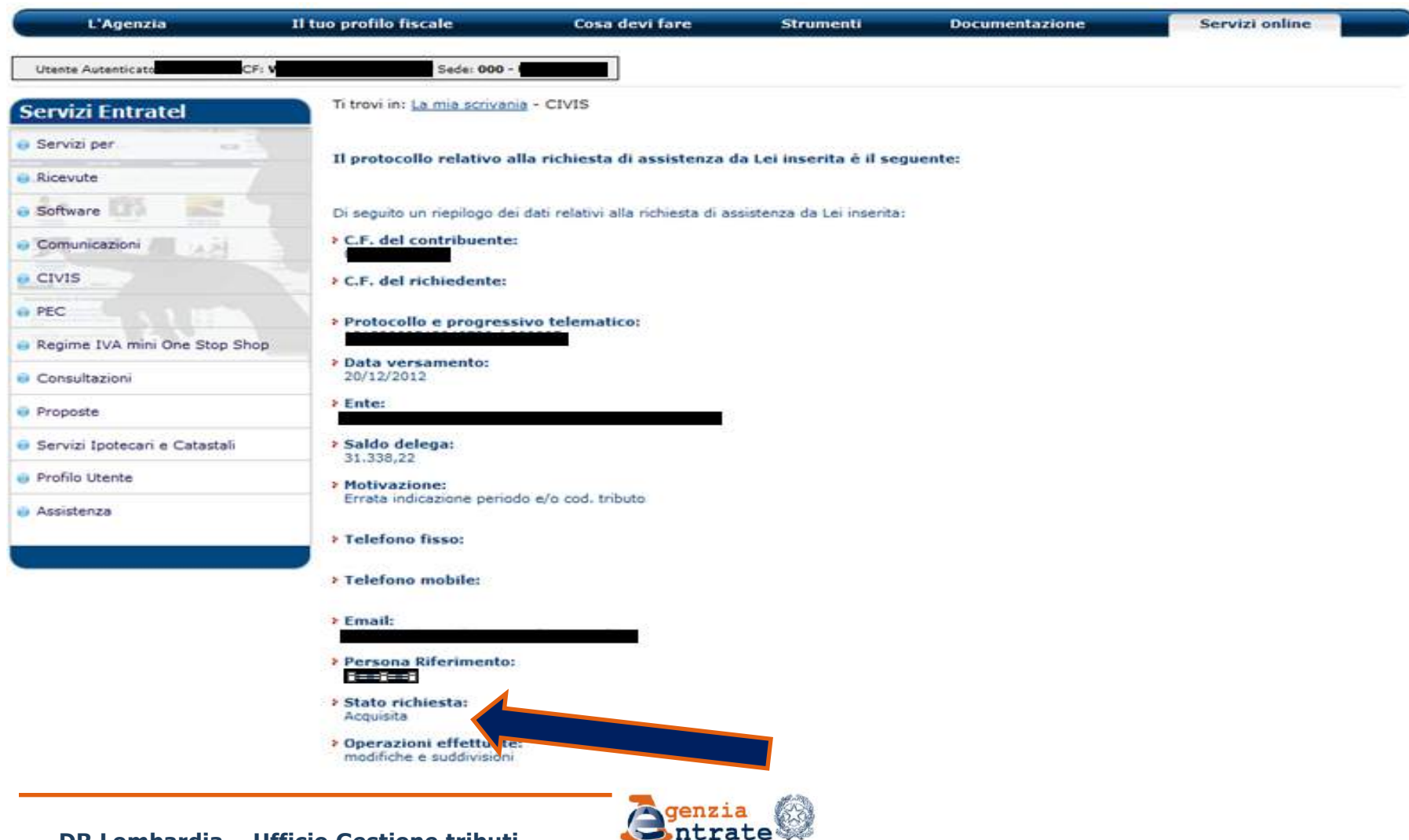

**DR Lombardia - Ufficio Gestione tributi** 

#### **FASE 5: ESITO DELLA RICHIESTA**

Ti trovi in: La mia scrivania - CIVIS

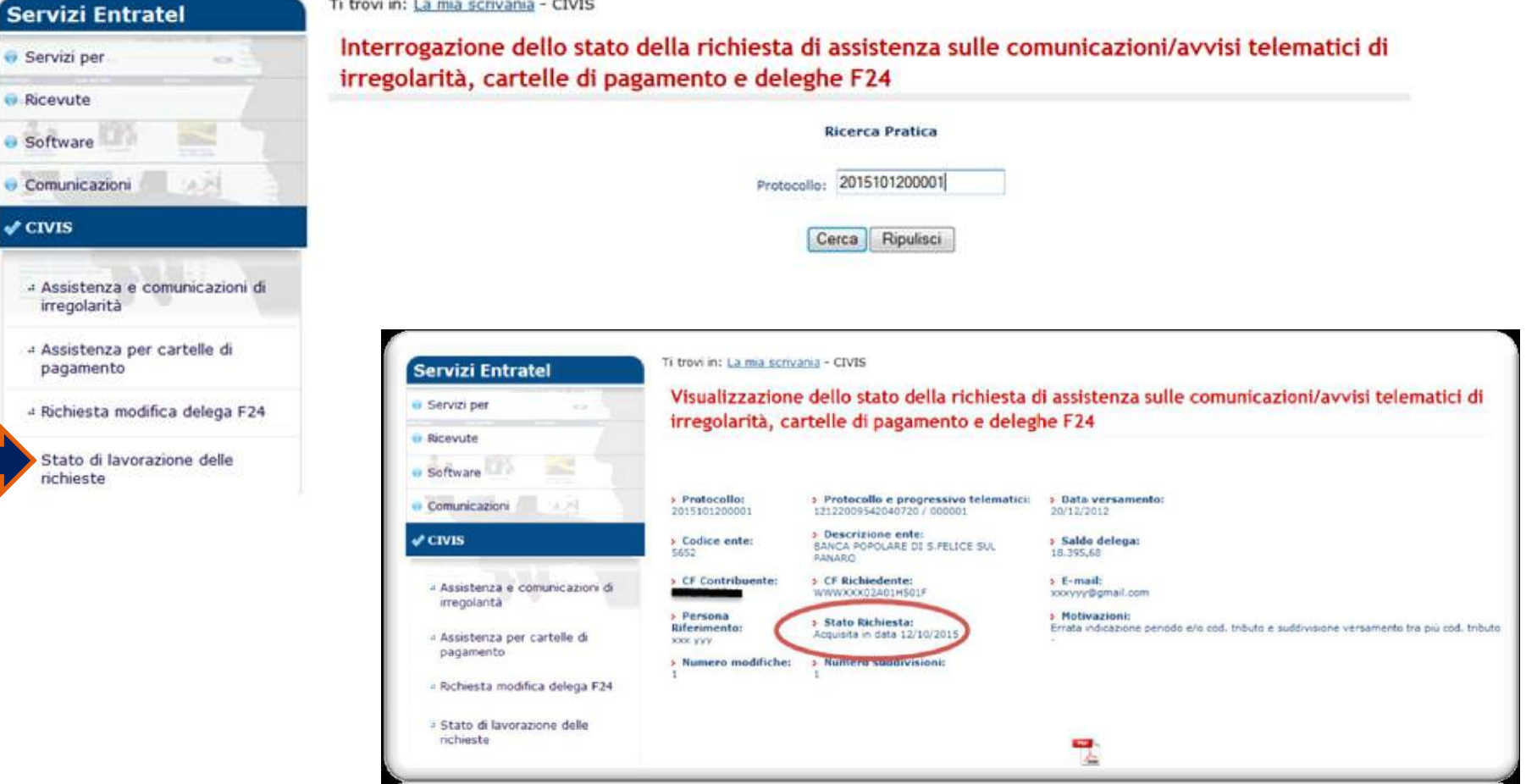

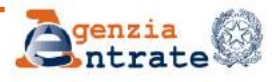

### **IL PAGAMENTO DEL MODELLO F24 UN CHIARIMENTO**

**Tutti i titolari di partita Iva hanno l'obbligo di effettuare i versamenti fiscali e previdenziali esclusivamente in via telematica (AE o Homebanking)**

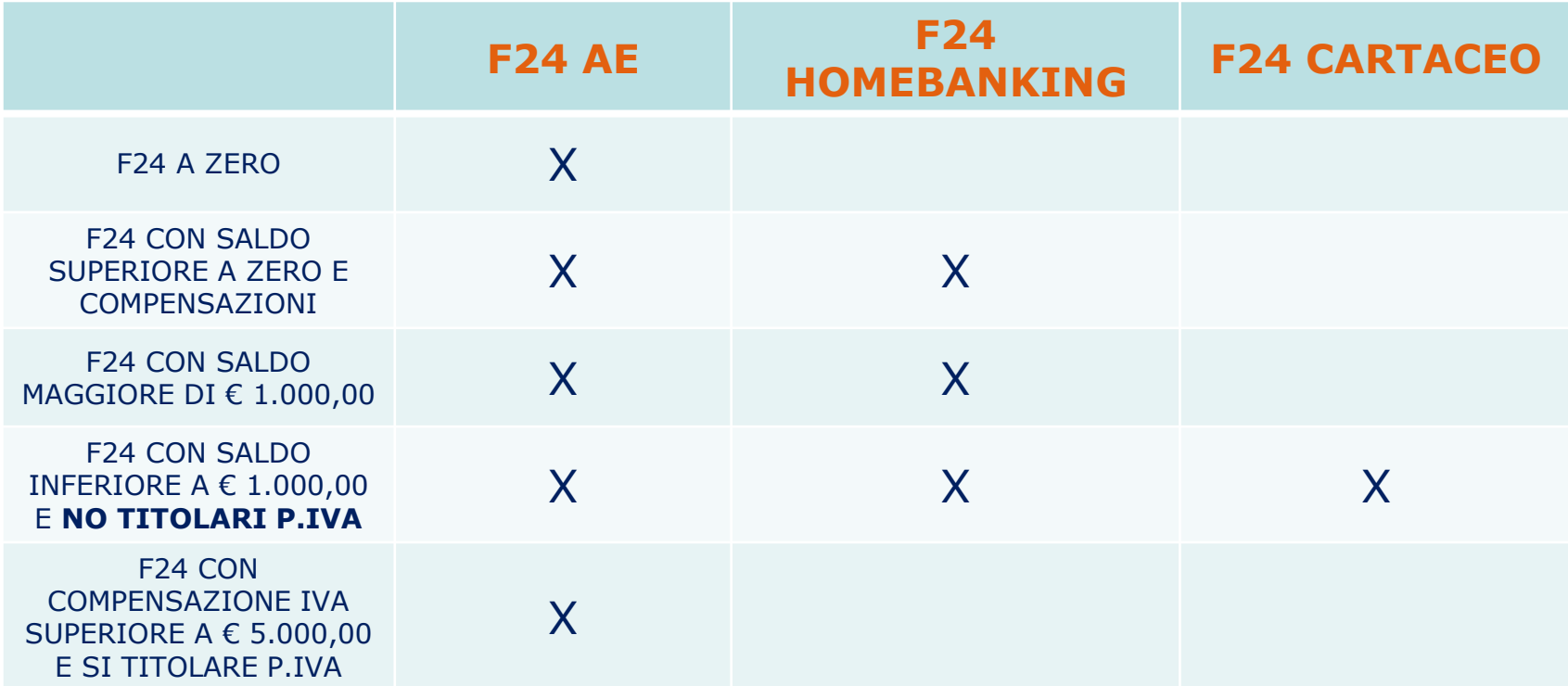

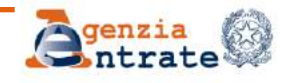

# **PARTE IV IL MODELLO 730-4**

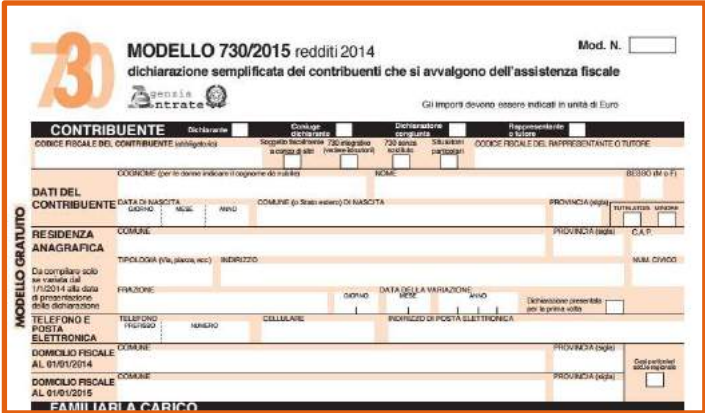

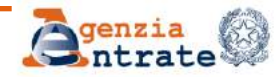

**DR Lombardia – Ufficio Gestione tributi DR Lombardia - Ufficio Gestione Tributi**

### **IL MODELLO 730-4 ASPETTI GENERALI (1)**

I Centri di assistenza fiscale e i professionisti abilitati devono comunicare in via telematica all'Agenzia delle Entrate il risultato contabile delle dichiarazioni 730 (cd. modello 730-4). L' Agenzia, entro 10 giorni dalla ricezione, mette a disposizione telematicamente questi dati ai sostituti d'imposta (datori di lavoro ed enti pensionistici) o a intermediari da questi incaricati.

I sostituti d'imposta devono presentare il modello di «Comunicazione per la ricezione in via telematica dei dati relativi ai 730-4» resi disponibili dall'Agenzia delle Entrate» per comunicare l'indirizzo telematico dove ricevere il flusso delle comunicazioni relative ai 730-4. Tale comunicazione va inviata esclusivamente in via telematica, direttamente o tramite gli intermediari abilitati al servizio Entratel, entro il 31 marzo

La comunicazione deve contenere alternativamente:

- l'utenza telematica presso cui il sostituto intende ricevere direttamente il mod. 730-4 (Fisconline o Entratel)
- ◆ se in possesso di più utenze, quella scelta per ricevere il modello;
- l'intermediario prescelto tra i soggetti incaricati alla trasmissione telematica.

### **IL MODELLO 730-4 ASPETTI GENERALI (2)**

#### **ATTENZIONE!**

A partire dal 2015 la comunicazione dell'indirizzo telematico può essere effettuata anche attraverso il quadro CT della Certificazione Unica con cui è possibile comunicare il proprio indirizzo telematico Entratel o Fisco online o quello di un proprio intermediario.

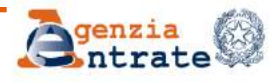

### **IL MODELLO 730-4 SCARICO DEI DATI**

L'Agenzia delle entrate renderà disponibili i modelli 730-4 entro un massimo di dieci giorni dalla data di ricezione delle trasmissioni effettuate dai Caf e dai professionisti abilitati, pertanto è necessario verificare costantemente l'arrivo di nuovi invii.

Per ogni resa disponibilità i modelli 730-4 destinati ad un singolo sostituto sono costituiti da uno o più *file* ordinati per Caf o professionista abilitato.

In ogni 730-4 sono indicati gli estremi del soggetto che ha prestato l'assistenza fiscale.

I dati dei modelli 730-4 sono reperibili nell'area "Comunicazioni" dei servizi telematici dell'Agenzia delle entrate

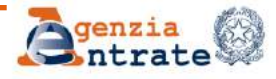

### **IL MODELLO 730-4 E PER I DIPENDENTI «CESSATI»?**

Dal 2015 , all'interno dei servizi telematici, **sia per gli utenti Entratel che Fisconline**, è stata inserita una funzione che consente al sostituto d'imposta o all'intermediario di comunicare che il contribuente non ha mai avuto un rapporto di lavoro con l'azienda oppure che ha cessato il rapporto di lavoro prima della data stabilita per la presentazione del modello 730.

Il percorso nelle pagine di Entratel o Fisconline è il seguente:

Comunicazioni **Dello 730-4 Comunicazione diniego** 

**NB: FUNZIONE DISPONIBILE A PARTIRE DAL 15 LUGLIO**

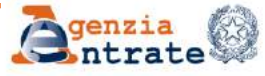

# **PARTE V IL DESKTOP TELEMATICO**

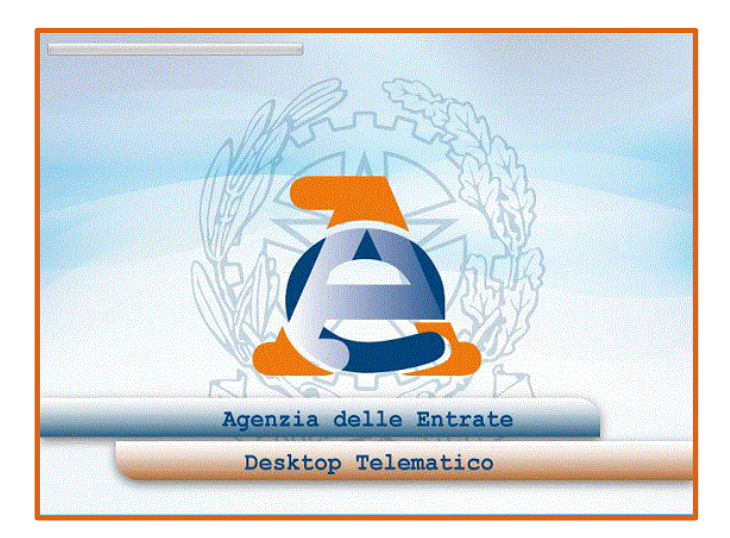

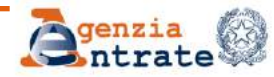

**DR Lombardia – Ufficio Gestione tributi DR Lombardia - Ufficio Gestione Tributi**

### **IL DESKTOP TELEMATICO UNA BELLA NOVITÀ**

Il Desktop telematico è un'applicazione che consente, all'interno di un unico contenitore, la gestione e l'utilizzo delle varie applicazioni, distribuite gratuitamente dall'Agenzia delle Entrate ed installate dall'utente sulla propria postazione di lavoro: in un'ottica di semplificazione può essere paragonato ad una sorta di **«cruscotto dell'utente»**

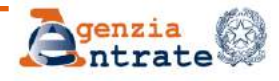

# **IL DESKTOP TELEMATICO I VANTAGGI**

- o Per gli utenti Fisconline sostituisce File Internet dal 3 aprile 2016;
- o possibilità di gestire contemporaneamente le interfaccia File Internet ed Entratel;
- o supera i limiti di capacità di gestione dei moduli di controllo (non più sovraccarico);
- o possibilità di gestire più utenze Entratel o File Internet contemporaneamente (cd. Multiutenza);
- o possibilità di fruire degli aggiornamenti Sogei in modo automatico.

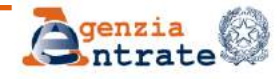

# **IL DESKTOP TELEMATICO COME ISTALLARLO**

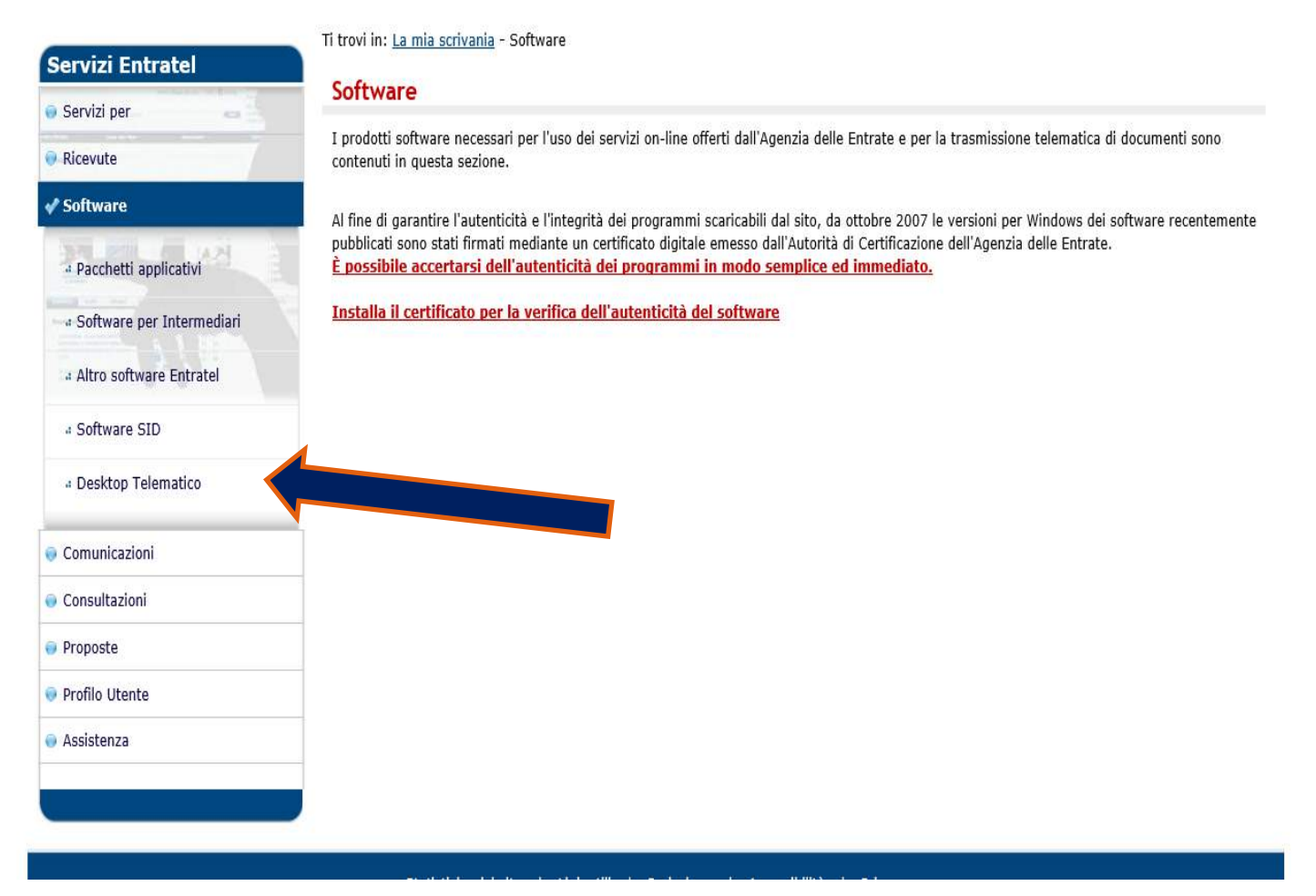

DR Lombardia - Ufficio Gestione tributi

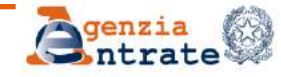

# **IL DESKTOP TELEMATICO UNA PANORAMICA (1)**

#### Desktop Telematico - Benvenuti

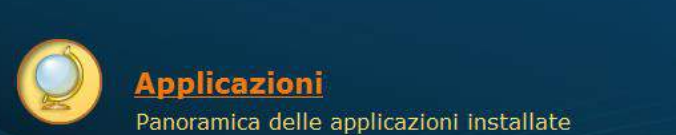

**Applicazioni** Panoramica delle applicazioni installate

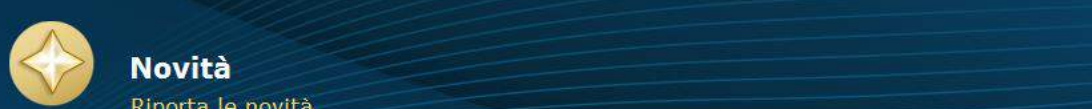

Riporta le novità

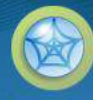

**Risorse Web** Ulteriori informazioni sul Web

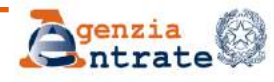

**DR Lombardia – Ufficio Gestione tributi**

# **IL DESKTOP TELEMATICO UNA PANORAMICA (2)**

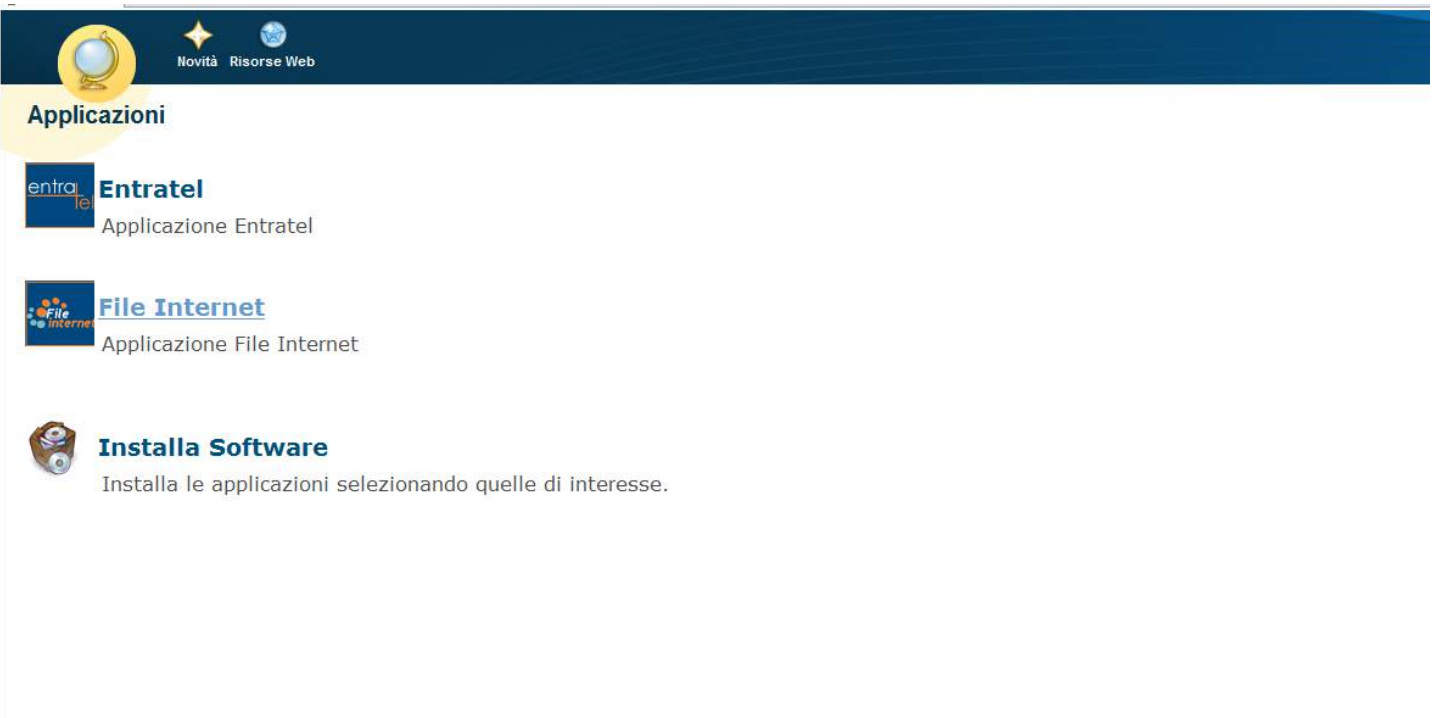

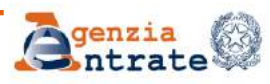

# **GRAZIE PER L'ATTENZIONE**

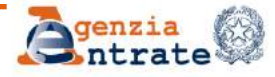

DR Lombardia - Ufficio Gestione tributi